**Česká zemědělská univerzita v Praze** 

**Provozně ekonomická fakulta** 

**Katedra informačního inženýrství** 

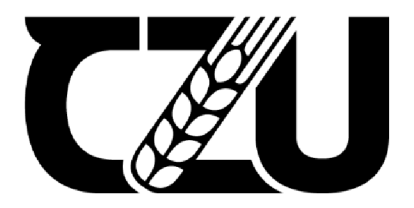

# **Diplomová práce**

**Vývoj webové aplikace pro práci s daty v grafice živého vysílání** 

**Bc. Josef Malzer** 

**© 2024 ČZU v Praze** 

# **ČESKÁ ZEMĚDĚLSKÁ UNIVERZITA V PRAZE**

Provozně ekonomická fakulta

# **ZADÁNÍ DIPLOMOVÉ PRÁCE**

**Bc. Josef Malzer** 

Informatika

# Název práce

**Vývoj webové aplikace pro práci s daty v grafice živého vysílání** 

Název anglicky

**Development of a web application for data manipulation in live broadcast graphics** 

### **Cíle práce**

Cílem diplomové práce je analýza, návrh, implementace a otestování aplikace pro práci s daty pro živé vysílání na sociálních sítích pro streamovací tým Proesport. Aplikace usnadní práci s daty v live grafice a poskytne uživateli snadné linkování a přepisování dat ve streamovacím programu.

Cílem teoretické části diplomové práce je vysvětlit problematiku streamování, streamovacích programů a práce s daty ve zvoleném streamovacím programu vMix a současnými možnostmi práce s grafickými daty v tomto programu,

Cílem praktické části diplomové práce je pak návrh, implementace a testování webové aplikace, která se bude skládat z webové a klientské části. Práce se bude zaobírat softwarovým návrhem a volbou metody pro vypracování aplikace. Webová aplikace bude vznikat ve spolupráci s týmem Proesport a výstup z této práce bude týmem dále využíván v praxi.

### **Metodika**

Na základě studia odborné literatury týkající se softwarového vývoje, programovacích jazyků a souvisejících technologií bude provedena syntéza získaných informací. Tyto informace budou použity k vytvoření teoretického základu.

Praktická část diplomové práce zahrnuje použití zvoleného softwarového vývojového přístupu. Podle vybraného a vhodného přístupu bude provedena analýza požadavků, které by měla aplikace splňovat. Po provedeníanalýzy budou vybrány vhodné technologie, které umožní vyvinout danou platformu. Vývoj aplikace bude prováděn na základě testování provedeného týmem Proesport.

# **Doporučený rozsah práce**

60-80 stran

# **Klíčová slova**

Doporučeny rozsan pressa<br>60–80 stran<br>Webová aplikace, streaming, frontend, backend, JavaScript, vMix

# **Doporučené zdroje informací**

Addy Osmani, Learning JavaScript Design Patterns, 2nd Edition, Sebastopol: O'Reilly Media, 2023, ISBN: 1098139879

1906

Joe Follansbee, Get Streaming!, Burlington: Focal Press, 2012, ISBN: 0-240-80559-3

Michael Alexander & Dick Kusleika, Microsoft Excel 365 Bible, Hoboken: Wiley, 2022, ISBN:

9781119835103

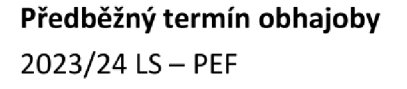

**Vedoucí práce**  Ing. Dana Vynikárová, Ph.D.

**Garantující pracoviště**  Katedra informačního inženýrství

Elektronicky schváleno dne 28. 11. 2023

**Ing. Martin Pelikán, Ph.D.**  Vedoucí katedry

Elektronicky schváleno dne 9. 2. 2024

**doc. Ing. Tomáš Šubrt, Ph.D.**  Děkan

V Praze dne 17.03.2024

# **Čestné prohlášení**

Prohlašuji, že svou diplomovou práci "Vývoj webové aplikace pro práci s daty v grafice živého vysílání" jsem vypracoval samostatně pod vedením vedoucího diplomové práce a s použitím odborné literatury a dalších informačních zdrojů, které jsou citovány v práci a uvedeny v seznamu použitých zdrojů na konci práce. Jako autor uvedené diplomové práce dále prohlašuji, že jsem v souvislosti s jejím vytvořením neporušil autorská práva třetích osob.

V Praze dne 14.3.2024

### **Poděkování**

Rád bych touto cestou poděkoval své vedoucí diplomové práce paní Ing. Daně Vynikarové. Ph.D. za její ochotu a cenné rady při konzultacích a vypracovávání diplomové práce. Dále bych chtěl poděkovat týmu Proesport a panu Vojtěchovi Novákovi a Lukáši Redlovi za perfektní spolupráci a komunikaci při tvoření práce. V poslední řadě bych rád poděkoval své rodině za technickou a psychickou podporu při studiu a realizaci práce.

# **Vývoj webové aplikace pro práci s daty v grafice živého vysílání**

## **Abstrakt**

Tato diplomová práce se zaměřuje na analýzu, návrh, implementaci a otestování aplikace pro živé vysílání na sociálních sítích pro streamovací tým Proesport.

Cílem práce je zlepšit práci s daty v průběhu živých streamů a umožnit uživatelům snadnější manipulaci s grafickými prvky ve streamovacím programu.

Teoretická část práce zkoumá problematiku streamování, streamovacích programů a práci s daty v programu vMix.

V praktické části je navržena, implementována a otestována webová aplikace, která se skládá z webového a klientského rozhraní. Aplikace využívá moderní softwarové vývojové postupy a technologie. Výstupy této práce budou následně využity týmem Proesport v reálných situacích.

Aplikace dokáže připravit a uložit data ve formátu JSON tak, aby se snadno načetla v programu vMix přes odkaz vytvořený aplikací. Data se dají snadno přepisovat a zároveň jsou chráněna prostřednictvím přihlašovací brány. Veškerá data budou strukturována do jednotlivých projektů, které budou obsahovat jednotlivé scény. Ve scénách se pak nachází objekty, které obsahují textová data přizpůsobená pro potřeby jednotlivých scén.

**Klíčová slova:** webová aplikace, streaming, sociální sítě, frontend, backend, JavaScript, vMix

# **Development of a web application for data manipulation in live broadcast graphics**

#### **Abstract**

This thesis focuses on the analysis, design, implementation and testing of a social media live streaming application for the Proesport streaming team.

The goal of the work is to improve the work with data during live streams and to enable users to more easily manipulate graphic elements in the streaming program.

The theoretical part of the work examines the issue of streaming, streaming programs and working with data in the vMix program.

In the practical part, a web application is designed, implemented and tested, which consists of a web and client interface. The application uses modern software development practices and technologies. The outputs of this work will subsequently be used by the Proesport team in real situations.

The application can prepare and save data in JSON format so that it can be easily loaded in the vMix program via a link created by the application. Data can be easily overwritten and at the same time protected by a login gateway. All data will be structured into individual projects that will contain individual scenes. Scenes then contain objects that contain text data adapted to the needs of individual scenes.

**Keywords:** web application, streaming, social media, frontend, backend, JavaScript, vMix

# **Obsah**

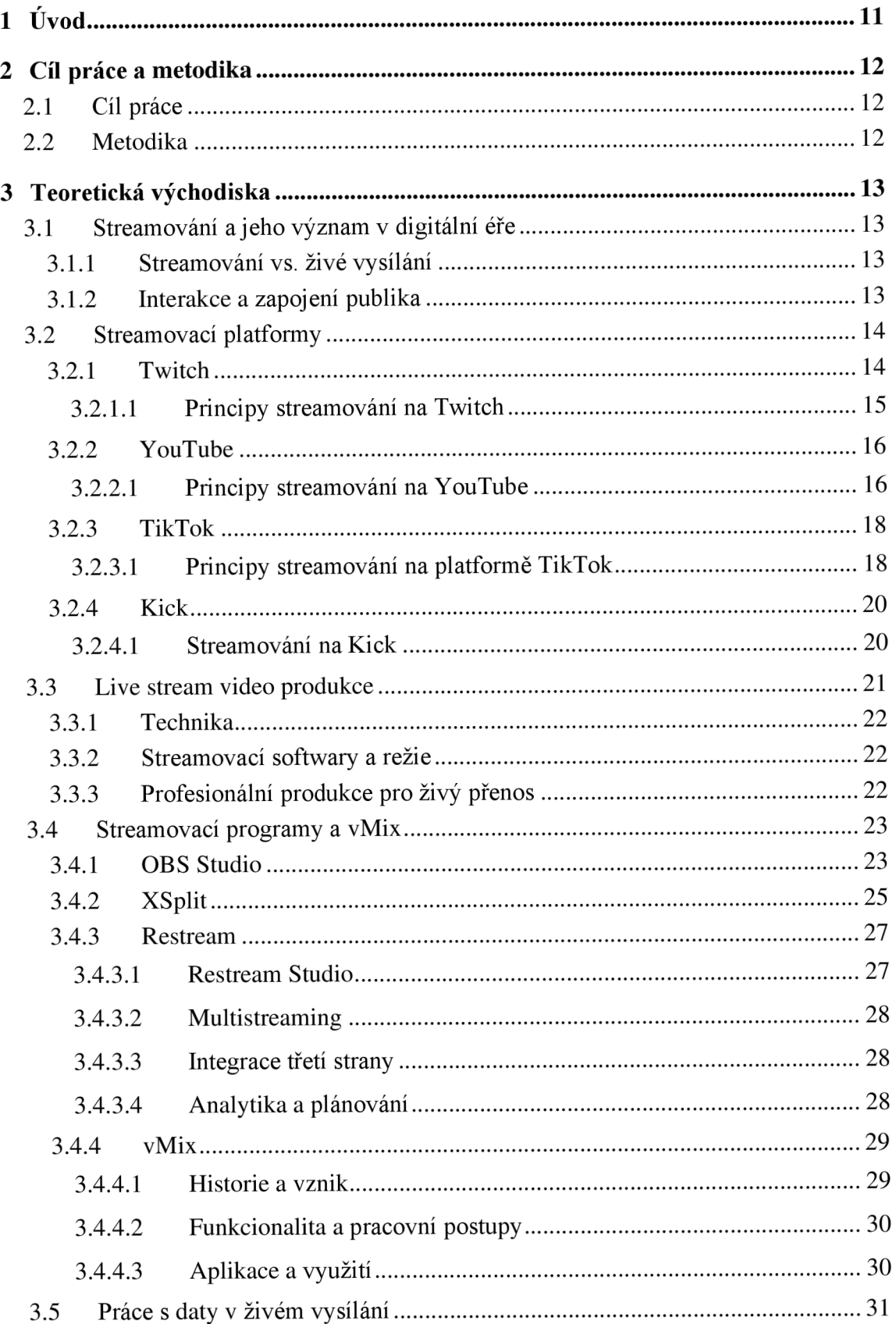

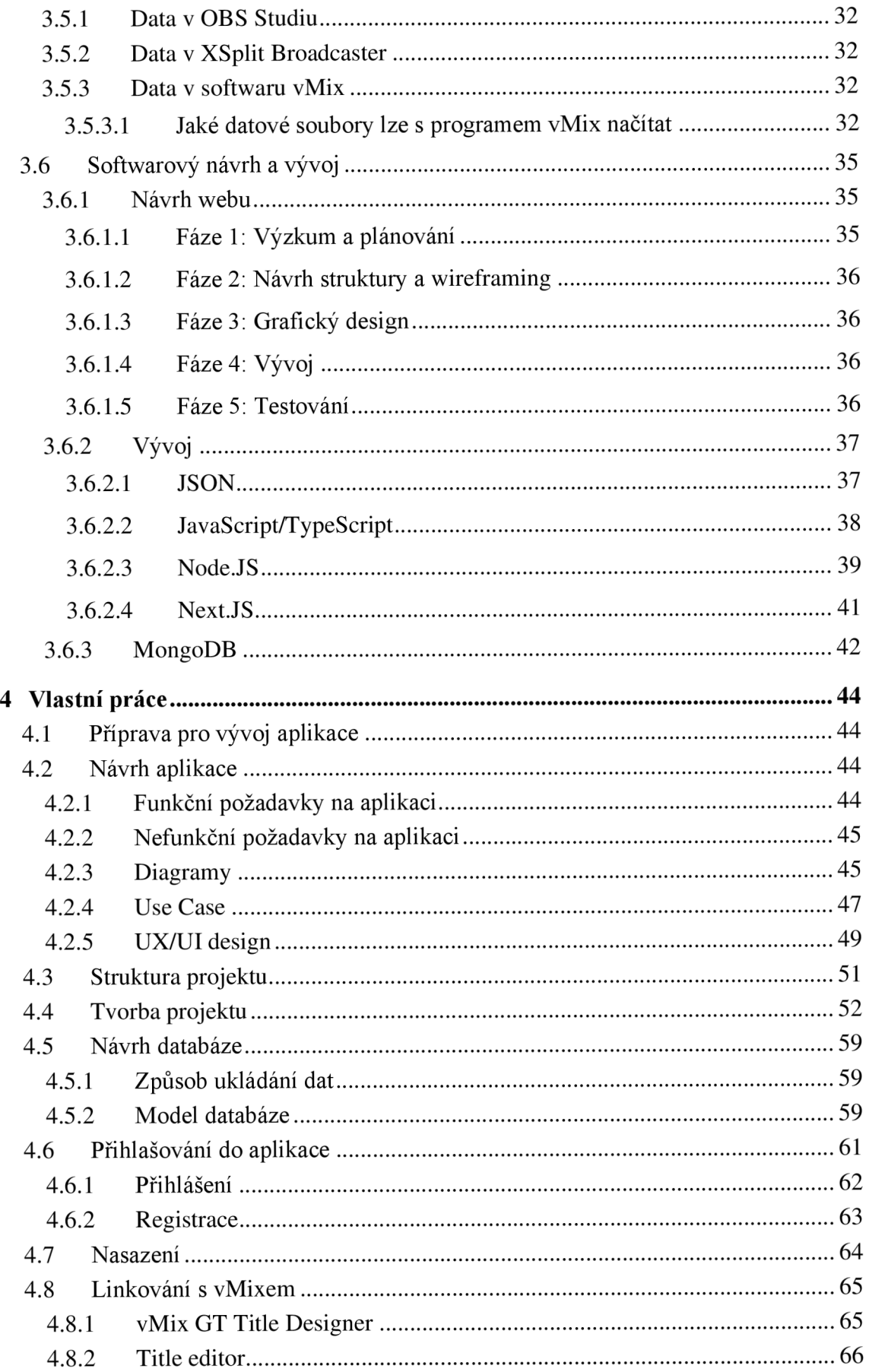

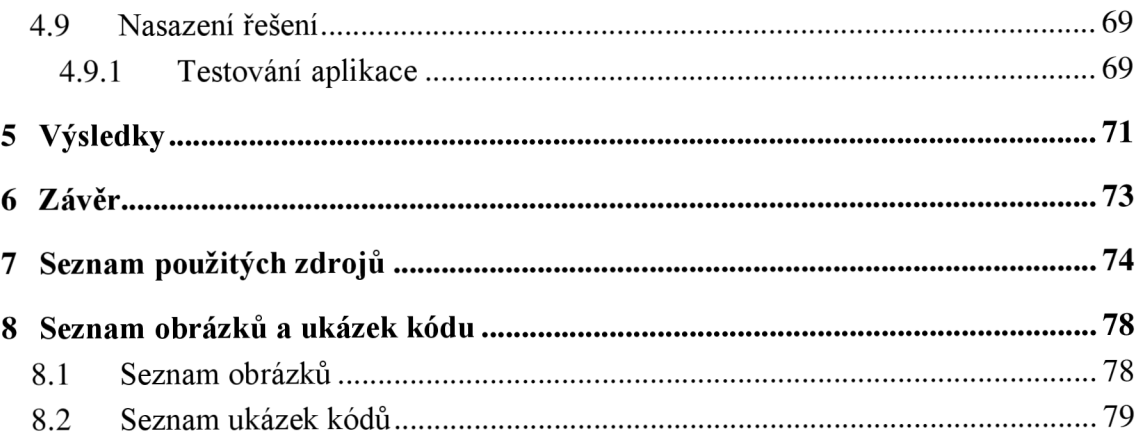

# **1 Úvod**

V době digitální revoluce, kdy se sociální média stala důležitým prvkem komunikace a zábavy pro celý svět, vznikly nové a inovativní možnosti pro interakci s publikem. Streamování, tedy živé vysílání obsahu na online platformách, se stalo důležitým nástrojem pro sdílení okamžiků, her, událostí a dalšího obsahu s globálním publikem. Streamovací týmy, jakým je i tým Proesport, se staly zásadními aktéry v tomto odvětví, kdy se snaží zapojit, zaujmout a udržet si svou online komunitu. V tomto kontextu vzniká potřeba efektivněji pracovat s daty, zejména s grafickými prvky, které mají zásadní vliv na atraktivitu a kvalitu streamu.

Cílem této diplomové práce je analyzovat, navrhnout, implementovat a otestovat aplikaci, která bude sloužit streamovacímu týmu Proesport a umožní jim snadněji a efektivněji pracovat s daty během živého vysílání na sociálních sítích. Tato aplikace se stane nezbytným nástrojem pro tvorbu atraktivního obsahu ajeho rychlé propojení s průběhem streamu.

Teoretická část této diplomové práce se zabývá rozborem streamování, streamovacích programů a práce s daty v konkrétním programu vMix, který je preferovaným nástrojem týmu Proesport. Důkladným průzkumem těchto oblastí bylo dosaženo hlubšího porozumění kontextu a technologií, které byly využity při návrhu a implementaci aplikace.

Praktická část této diplomové práce se zaměřila na konkrétní návrh, vývoj a testování webové aplikace, která kombinuje webové a klientské rozhraní. Tato aplikace vznikla v úzké spolupráci s týmem Proesport, aby byla co nejvíce přizpůsobena jejich potřebám a specifikům. Výstupy z této práce byly následně integrovány do běžné praxe týmu, což zvýšilo efektivitu a kvalitu jejich streamování.

Tato diplomová práce představuje důležitý krok směrem k profesionalizaci streamování a efektivnímu využívání sociálních médií v digitální éře. Její výsledky by mohly být užitečné i pro další streamovací týmy a obsahové tvůrce, kteří se snaží oslovit své publikum a vytvořit kvalitní online zážitek prostřednictvím streamovacích technologií.

# **2 Cíl práce a metodika**

# **2.1 Cíl práce**

Cílem diplomové práce je analýza, návrh, implementace a otestování aplikace pro práci s daty pro živé vysílání na sociálních sítích pro streamovací tým Proesport. Aplikace usnadní práci s daty v live grafice a poskytne uživateli snadné linkování a přepisování dat ve streamovacím programu.

Cílem teoretické části diplomové práce je vysvětlit problematiku streamování, streamovacích programů a práce s daty ve zvoleném streamovacím programu vMix a současnými možnostmi práce s grafickými daty v tomto programu.

Cílem praktické části diplomové práce je pak návrh, implementace atestování webové aplikace, která se bude skládat z webové a klientské části. Práce se bude zaobírat softwarovým návrhem a volbou metody pro vypracování aplikace. Webová aplikace bude vznikat ve spolupráci s týmem Proesport a výstup z této práce bude týmem dále využíván v praxi.

# **2.2 Metodika**

Na základě studia odborné literatury týkající se softwarového vývoje, programovacích jazyků a souvisejících technologií bude provedena syntéza získaných informací. Tyto informace budou použity k vytvoření teoretického základu.

Praktická část diplomové práce zahrnuje použití zvoleného softwarového vývojového přístupu. Podle vybraného a vhodného přístupu bude provedena analýza požadavků, které by měla aplikace splňovat. Po provedení analýzy budou vybrány vhodné technologie, které umožní vyvinout danou platformu. Vývoj aplikace bude prováděn na základě testování provedeného týmem Proesport.

# **3 Teoretická východiska**

# **3.1 Streamování a jeho význam v digitální éře**

#### **3.1.1 Streamování vs. živé vysílání**

Streamování je technikou, která umožňuje okamžité přenosy obsahu na internetu. Streamování se stalo jedním z nejdůležitějších nástrojů pro komunikaci a sdílení obsahu na sociálních sítích, což má značný vliv na způsob, jakým lidé konzumují média a obsah online. Streamování zahrnuje různé formáty, včetně her, hudebního vystoupení, vzdělávacích videí a mnoho dalšího.

Streamování na sociálních sítích představuje v digitální éře důležitý prvek interakce mezi tvůrci obsahu ajejich publikem. Tento fenomén se rozděluje na dva hlavní typy: tradiční streamování (video na vyžádání) a živé vysílání. Tradiční streamování zahrnuje poskytování multimediálních souborů ze sítě do klientské aplikace uživatele na vyžádání, zatímco živé vysílání umožňuje hostitelům streamovat video v reálném čase a interagovat s diváky bez významného zpoždění. (1)

#### **3.1.2 Interakce a zapojení publika**

Interakce a angažovanost s publikem jsou zásadními prvky, které odlišují streamování na sociálních sítích od tradičních médií. Živé vysílání nabízí jedinečnou možnost pro tvůrce obsahu komunikovat s diváky v reálném čase, reagovat na komentáře a dotazy a tím vytvářet pocit komunity a zapojení.

To přináší novou úroveň interakce, kde diváci nejsou jen pasivními příjemci, ale aktivními účastníky. Tato dynamika může vést k silnějším vztahům mezi tvůrci ajejich publikem, což je zvláště cenné v marketingovém a komunikačním kontextu. (2)

Interakce a angažovanost s publikem skrze živé vysílání na sociálních sítích skutečně překračuje tradiční hranice médií, poskytující tvůrcům obsahu ajejich divákům bezprecedentní blízkost. Tato blízkost není pouze o vzájemné komunikaci; je to také o sdílení zkušeností, momentů a příběhů v přímém přenosu, což umožňuje divákům cítit se více zapojenými a spojenými s tvůrci. Ve světě, kde je obsah všudypřítomný se autenticita a osobní přístup stávají klíčovými faktory, které pomáhají tvůrcům vyniknout. Kromě toho, možnost okamžité zpětné vazby od diváků umožňuje tvůrcům lépe pochopit jejich publikum, což může vést k vytváření více cíleného a rezonujícího obsahu. To vše podporuje vytváření

13

silné, dynamické a interaktivní komunity, která může být pro tvůrce i diváky obohacující na mnoha úrovních.

Streamování také zásadně změnilo způsob, jakým lidé konzumují obsah, posouvající se od tradičních médií, jako je televize a rozhlas k osobnějším a interaktívnejším digitálním platformám. To vede k novým příležitostem i výzvám v oblasti ochrany osobních údajů a důvěry uživatelů, což vyžaduje od sociálních sítí neustálé inovace v bezpečnostních opatřeních a transparentnosti. (2)

V kontextu sociálních sítí tak streamování představuje nejen způsob sdílení obsahu, ale také platformu pro vyjádření, učení, komunikaci a budování komunity. Jeho význam v digitální éře spočívá v jeho schopnosti transformovat způsob, jakým komunikujeme s digitálním světem, otevírající nové cesty pro tvorbu obsahu, reklamu a osobní vyjádření.

### **3.2 Streamovací platformy**

Platformy pro streamování na sociálních sítích, jako jsou Twitch, YouTube, TikTok a Kick, představují dynamický prostor pro sdílení obsahu v reálném čase, interakci s komunitou a monetizaci digitálního obsahu. Každá z těchto platforem má své unikátní principy a funkcionalitu, které umožňují tvůrcům obsahu přizpůsobit svůj přístup k dosažení nejlepších výsledků.

#### **3.2.1 Twitch**

Twitch je primárně platforma zaměřená na herní komunitu, ale také hostí širokou škálu obsahu včetně talk show, vysílání hudby a dalšího kreativního obsahu. Pro začátek na Twitch je nezbytné založit si účet, aktivovat dvojúrovňové ověřování pro bezpečnost a stáhnout si Twitch aplikaci pro snadný přístup a správu kanálu. Vysílání na Twitch vyžaduje výběr a nastavení vysílacího softwaru, jako je Twitch Studio nebo OBS (Open Broadcaster Software), který usnadňuje nastavení a zahájení streamu. Tvůrci mohou využít rozšíření pro zlepšení interakce s diváky a zvýšení diváckého zážitku. Pro monetizaci obsahu Twitch nabízí partnerský a affiliate program, který umožňuje tvůrcům vydělávat na předplatném, darech od diváků, reklamách a prodeji her či merchandisingu. (3)

#### 3.2.1.1 Principy streamování na Twitch

Principy a pravidla streamování na Twitch jsou základním kamenem, který určuje jak fungování této platformy, tak interakci mezi jejími uživateli. Tyto principy jsou formulovány především v podmínkách služby a pokynech pro komunitu, které společně vytvářejí rámec pro všechny aktivity na platformě. (4)

Každý uživatel platformy Twitch, ať už streamer nebo divák, musí souhlasit s Podmínkami služby, které pokrývají širokou škálu pravidel. Tato pravidla zahrnují základní aspekty, jako je používání služby, ochrana soukromí, licencování obsahu a respektování autorských práv. Twitch si klade za cíl poskytovat bezpečné prostředí, kde je chráněno soukromí uživatelů a zároveň jsou chráněna práva duševního vlastnictví. (4)

Nedílnou součástí platformy Twitch je komunita. Pokyny pro komunitu jsou specificky zaměřeny na podporu bezpečného a inkluzivního prostředí na platformě. Zakazují jakékoli chování, které by mohlo být škodlivé nebo obtěžující pro ostatní uživatele. To zahrnuje, ale není omezeno na nenávistné chování, obtěžování, sdílení neoprávněných osobních údajů, nevyžádané a podvodné zprávy a další. Tyto pokyny jsou navrženy tak, aby podporovaly respekt a pozitivní interakce mezi všemi členy komunity. (4)

Twitch také poskytuje různé nástroje pro zabezpečení účtů a moderaci obsahu, včetně dvoj úrovňového ověřování a AutoModu, který slouží jako první obranná linie proti nevhodnému obsahu v chatu. Twitch rovněž umožňuje streamerům nastavit vlastní pravidla pro svůj chat a používat moderační týmy, aby zajistili dodržování pokynů pro komunitu ve svých streamovacích sekcích. (5)

Ochrana práv duševního vlastnictví je další součástí principů streamování na platformě Twitch. Platforma vyžaduje, aby uživatelé respektovali autorská práva a ochranné známky třetích stran. To znamená, že uživatelé musí mít oprávnění k použití veškerého obsahu, který vysílají nebo sdílejí na platformě. (5)

Pravidla streamování na platformě Twitch vytváří komplexní rámec, který řídí chování a interakce na platformě. Dodržování těchto pravidel a pokynů je zásadní pro udržení zdravé a pozitivní komunity, která je klíčem k úspěchu jakéhokoli streamera na této platformě. Tyto principy nejenže chrání uživatele a jejich práva, ale také podporují kulturu respektu, což je nezbytné pro prosperující online prostředí.

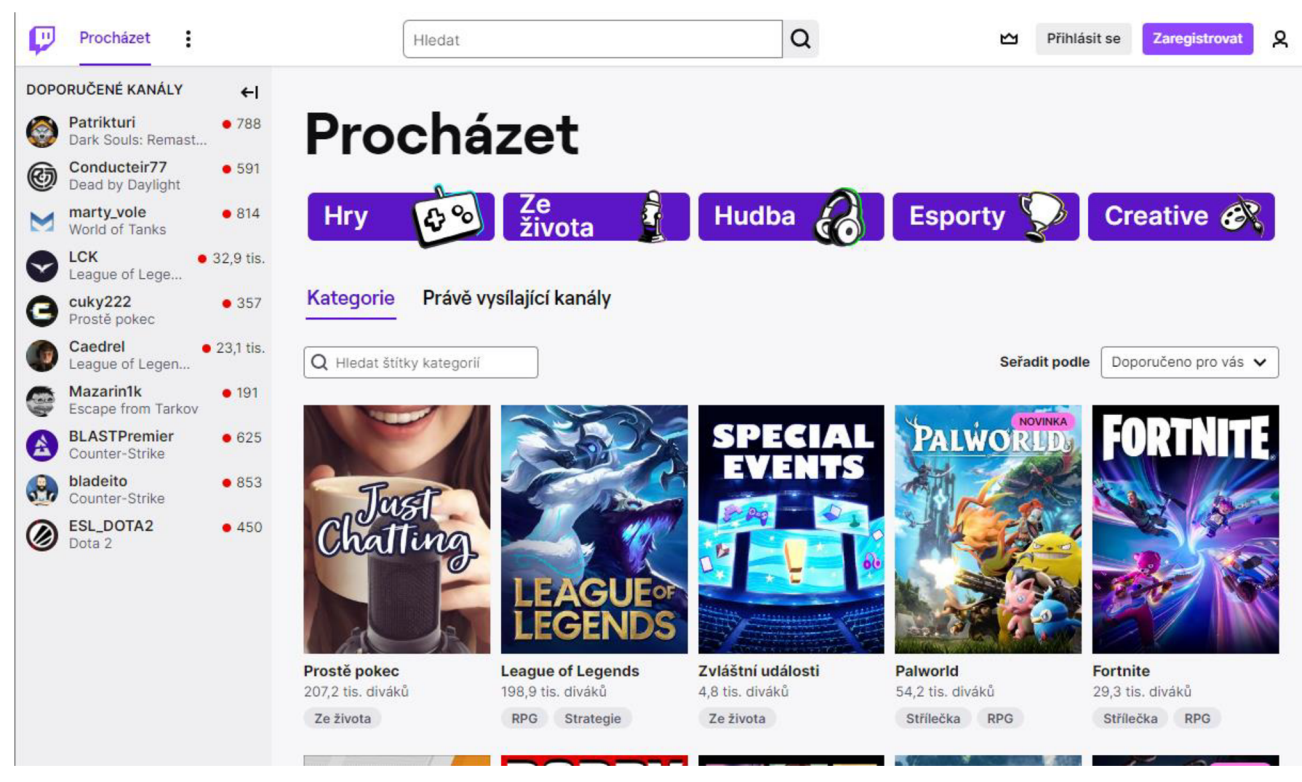

*Obrázek 1: Náhled stránky Twitch (4)* 

# **3.2.2 YouTube**

YouTube je nej větší platformou pro sdílení videa na světě, která umožňuje uživatelům nahrávat, sledovat, hodnotit, sdílet a komentovat videa. Platforma podporuje i živé streamování, kde tvůrci mohou v reálném čase komunikovat se svými diváky. YouTube nabízí detailní analytické nástroje pro sledování výkonnosti videí a streamů, což tvůrcům pomáhá optimalizovat svůj obsah pro lepší dosah a angažovanost. Monetizace na YouTube je možná prostřednictvím programu YouTube Partners, reklam, sponzorství a super chatu během živých vysílání.

# 3.2.2.1 Principy streamování na YouTube

Streamování na platformě YouTube je komplexní a rozmanitý proces, který se skládá z několika důležitých aspektů, včetně principů, komunity, technologie a kodeků.

YouTube jako platforma podporuje tvůrce obsahu v živém vysílání různých typů akcí, vzdělávacích lekcí, debat a mnoho dalšího, což umožňuje autorům spojit se s diváky v reálném čase. YouTube poskytuje nástroje pro moderování chatu a zpeněžení obsahu pro autory, kteří jsou členy Partnerského programu YouTube (PPY). (6)

YouTube podporuje tvorbu a rozvoj komunit skrze interaktivní nástroje jako je chat během živých vysílání a premiér, což autory motivuje k aktivní komunikaci s diváky. Tato interakce pomáhá vytvářet silné vazby mezi tvůrci a jejich publikem. (6)

Pro streamování na YouTube je důežité mít správné technické vybavení a software. YouTube umožňuje streamování prostřednictvím webkamery, mobilu nebo streamovacího kodéru, přičemž každá metoda má své specifické výhody a je vhodná pro různé typy obsahu. Pro dosažení nejlepší možné kvality streamu je doporučeno použití kvalitní kamery a mikrofonu a zajistit stabilní internetové připojení. (6, 7)

Monetizace živých streamů na YouTube je možná prostřednictvím reklam, Super Chatu, Super Stickers nebo členství v kanálu, ale vyžaduje členství v Partnerském programu YouTube. Tato funkce pomáhá tvůrcům generovat příjmy z jejich obsahu. (6)

- YouTube poskytuje podrobné průvodce a návody pro živé vysílání, které jsou dostupné pro všechny tvůrce obsahu, kteří chtějí začít streamovat.
- Pro začínající streamery je důležité se zaměřit na kvalitní obsah, budování komunity, výběr tematiky, trpělivost a aktivní zapojení do konverzací s diváky. (8)

Začít streamovat na YouTube znamená nejen technologickou přípravu, ale i budování strategie pro interakci s komunitou a rozvoj osobitého stylu. Tato cesta může být výzvou, ale také přináší mnoho příležitostí pro kreativní vyjádření a navázání hlubokých vztahů s publikem.

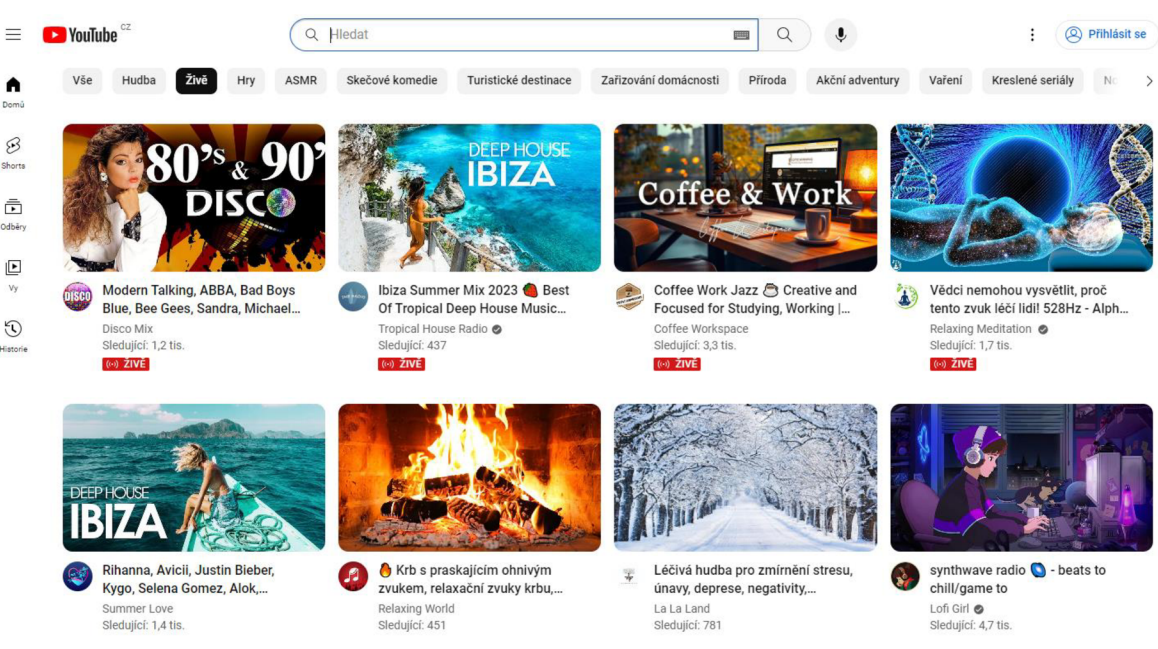

*Obrázek 2: Náhled živých přenosů na YouTube (6)* 

#### **3.2.3 TikTok**

TikTok se zaměřuje na krátká videa a nabízí platformu pro expresivní a kreativní obsah, který se rychle šíří. Jeho živé streamování umožňuje tvůrcům interagovat s komunitou v reálném čase. TikTok podporuje různé funkce pro zvýšení angažovanosti, jako jsou filtry, efekty a duety. Monetizace je možná prostřednictvím virtuálních dárků od diváků během živých vysílání a partnerských programů.

#### 3.2.3.1 Principy streamování na platformě TikTok

Streamování na platformě TikTok představuje jedinečnou příležitost pro tvůrce obsahu, aby se spojili se svými sledujícími v reálném čase, sdíleli své zkušenosti, názory a získali okamžitou zpětnou vazbu od své komunity. Pro úspěšné streamování na TikTok je třeba splnit určité požadavky a dodržovat platformní pravidla, která podporují bezpečné a pozitivní prostředí pro všechny uživatele.

Streamování na TikTok je možné pouze pro uživatele svíce než 1000 sledujícími a starší osmnácti let. Po splnění těchto kritérií může uživatel zahájit živé vysílání přímo z aplikace, vybrat téma svého streamu a sdílet ho s širokou komunitou nebo jen se svými sledujícími. Tento proces zahrnuje několik kroků od výběru typu vysílání až po zapojení diváků do interakce během streamu. (9, 10)

TikTok klade velký důraz na interakci mezi tvůrci a diváky. Během živých vysílání mohou tvůrci odpovídat na komentáře, reagovat na dotazy a přijímat virtuální dárky od sledujících. Tato interakce je zásadní pro budování a udržování silného vztahu mezi tvůrcem a jeho komunitou. (10)

Pro streamování na TikTok je nutné mít stabilní internetové připojení a mobilní zařízení s nainstalovanou aplikací. Tato platforma také umožňuje streamování z desktopu pomocí aplikace TikTok Live Studio, která nabízí pokročilé možnosti konfigurace pro streamování, včetně nastavení mikrofonu, kamery a scény. (10)

TikTok má striktní pravidla pro moderování obsahu a udržování standardů vhodnosti. Veškerý obsah, který porušuje pravidla komunity, je z platformy odstraněn. TikTok také věnuje pozornost věkovým omezením a zajišťuje, aby obsah nebyl škodlivý pro mladší publikum. Tyto kroky podporují bezpečné prostředí pro všechny uživatele a pomáhají udržovat kvalitu obsahu na platformě. (11)

Streamování na TikTok představuje účinný způsob, jak se tvůrci mohou spojit se svými sledujícími, sdílet svůj obsah v reálném čase a vytvářet silné komunitní vazby. Dodržováním pravidel a nejlepších postupů mohou tvůrci využít potenciál této platformy k maximálnímu rozvoji svého obsahu a značky.

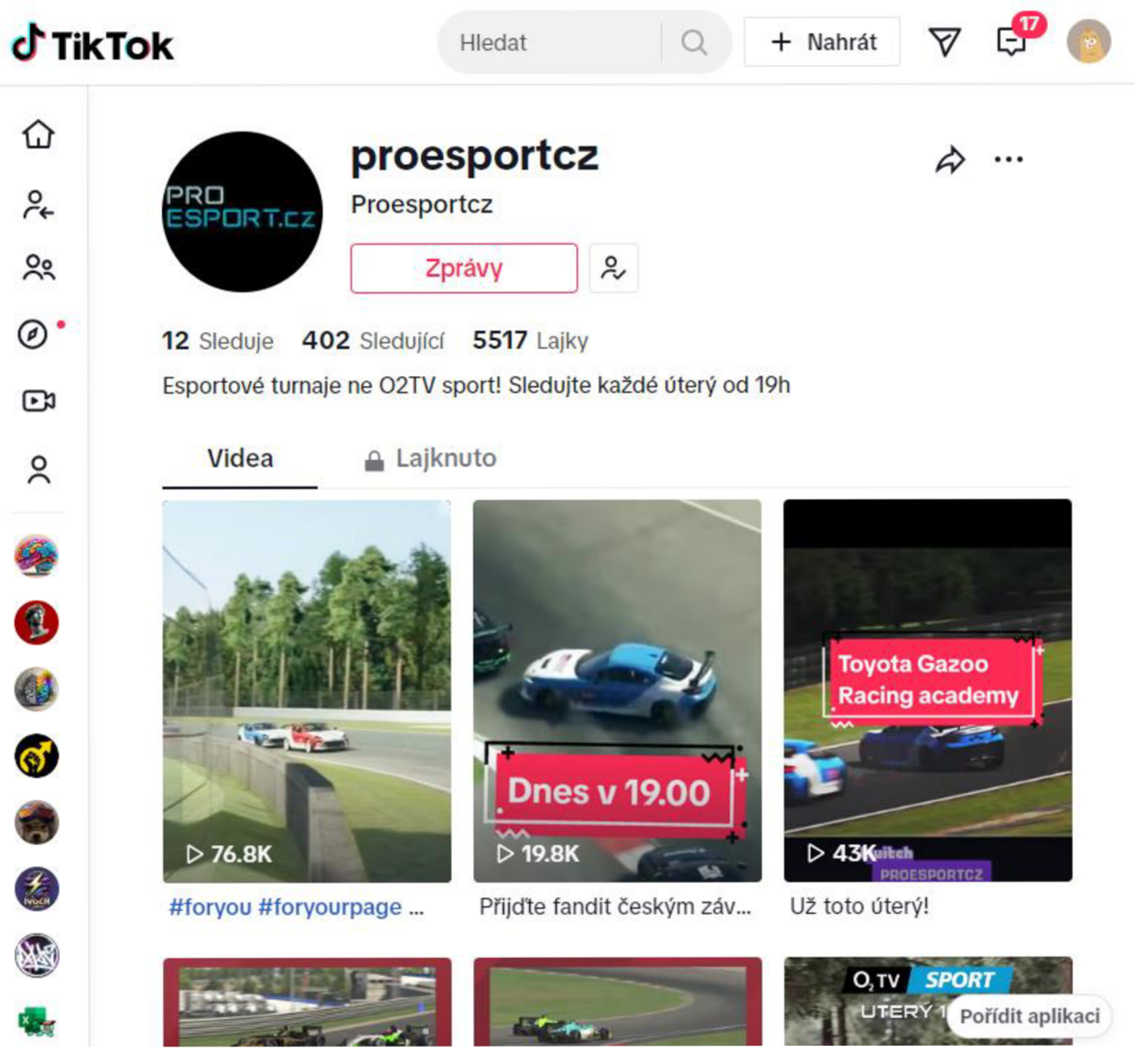

*Obrázek 3: Náhled platformy TikTok (11)* 

#### **3.2.4 Kick**

Informace o platformě Kick nejsou tak široce dostupné jako u předchozích platforem, což naznačuje, že je to méně známá nebo novější platforma ve světě streamování. Podobně jako ostatní platformy i Kick nabízí možnosti pro sdílení obsahu a interakci s diváky.

#### 3.2.4.1 Streamování na Kick

Kick se zaměřuje na poskytování prostředí, které je vstřícné k tvůrcům obsahu s důrazem na spravedlivé rozdělení příjmů a méně přísnou moderaci v porovnání s jinými platformami. Tvůrci si ponechávají až 95% příjmů z předplatného, což je v porovnání s Twitch.tv (70:30) nebo YouTube (si bere 30 % z příjmů livestreamerů) výrazně výhodnější.

Platforma také experimentuje s novým modelem odměňování, který zahrnuje platbu streamerům za každou hodinu vysílání za splnění určitých kritérií, jako je aktivita a interakce s diváky. (12)

Kick usiluje o vytvoření uživatelsky přívětivého prostředí, které podporuje růst a rozvoj tvůrců obsahu. Tím, že platforma nabízí lepší podíly z příjmů a méně restriktivní pravidla, láká širokou škálu tvůrců - od herních streamerů po osobnosti zabývající se životním stylem. Toto prostředí umožňuje tvůrcům obsahu vytvářet a udržovat aktivní komunity, což je zásadní pro úspěšné streamování. (13)

Kick podporuje všechny hlavní aplikace pro živé vysílání, včetně OBS, XSplit a Streamlabs Desktop, což umožňuje tvůrcům používat nástroje, na které jsou již zvyklí. Streamování na Kicku vyžaduje získání streamovacího klíče a URL serveru, které jsou dostupné na dashboardu tvůrce na [Kick.com.](http://Kick.com) Platforma podporuje širokou škálu nastavení výstupu, včetně různých kodeků a rozlišení až do 1080p, přičemž maximální podporovaná bitrate je 8,000kbps.  $(13)$ 

Kick představuje zajímavou alternativu pro streamery, kteří hledají nové možnosti a chtějí experimentovat s různými formáty obsahu v méně restriktivním prostředí. S výhodnějším dělením příjmů a podporou různých technologických řešení nabízí Kick tvůrcům obsahu příležitost rozšířit svůj dosah a prohloubit vztahy se svými komunitami. Jak platforma dále rozvíjí své funkce a rozšiřuje svou nabídku, stává se stále atraktivnější pro streamery hledající alternativy k tradičním platformám jako Twitch a YouTube.

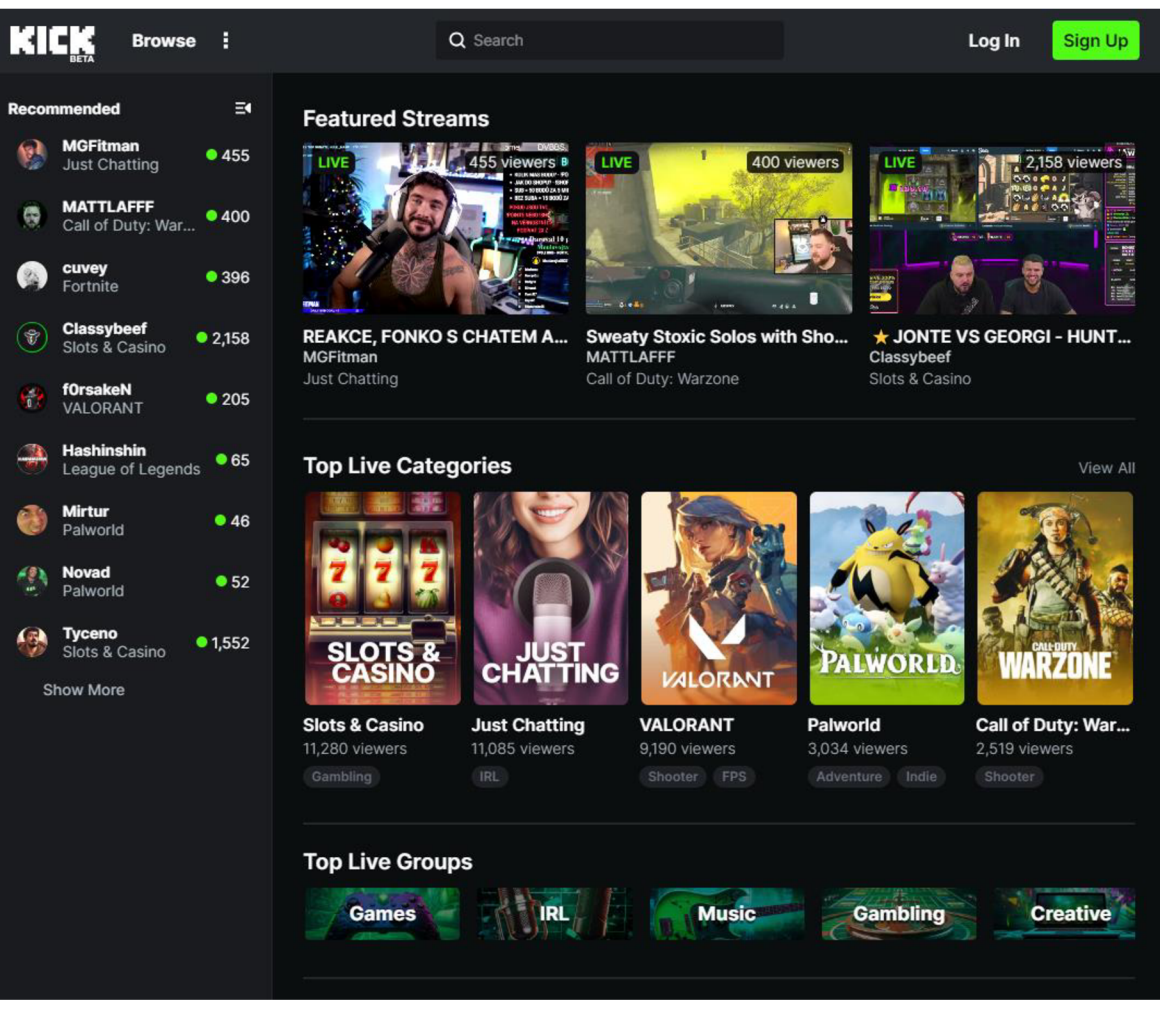

*Obrázek 4: Náhled platformy Kick(13)* 

Platformy pro streamování na sociálních sítích nabízejí neomezené možnosti pro tvůrce obsahu, aby sdíleli své vášně, komunikovali s publikem a vytvářeli komunity založené na společných zájmech. Každá platforma má své specifické nástroje a funkce, které je třeba pochopit a efektivně využít pro maximalizaci dosahu a angažovanosti. Monetizace obsahu představuje další rozměr těchto platforem, umožňující tvůrcům přeměnit svou kreativitu a tvrdou práci na finanční odměnu. Vzhledem k rychlé evoluci digitálních médií je esenciální zůstat informovaný o nejnovějších trendech a nejlepších praktikách v oblasti streamování na sociálních sítích.

# **3.3 Live stream video produkce**

Profesionální produkce živých vysílání a live stream video produkce je komplexní proces, který vyžaduje pokročilé technické vybavení, pečlivé plánování a odborné znalosti. Tento proces zahrnuje využití kvalitních kamer, pokročilých streamovacích softwarů a efektivní režii. Cílem je zajistit, že živý přenos je plynulý, vizuálně atraktivní a bez technických problémů. (14)

#### **3.3.1 Technika**

Základem každého kvalitního živého vysílání je kamera. V profesionální produkci se často používají kamery s vysokým rozlišením, které jsou schopné zaznamenávat obraz ve vysoké kvalitě i v náročných světelných podmínkách. Pro různé typy vysílání může být vhodné použití více kamer, umožňujících snímání z různých úhlů a poskytujících dynamický a poutavý vizuální zážitek. Vysokokvalitní kamery s možností live streamingu mají často integrované funkce, jako je optická stabilizace obrazu, různé možnosti zoomu a kompatibilitu s externími mikrofony pro kvalitní zvukový záznam. (14)

#### **3.3.2 Streamovací softwary a režie**

Pro správu živých vysílání je nezbytný spolehlivý streamovací software, který umožňuje mixování více zdrojů videa, přidávání grafických a textových prvků a správu zvukových stop. Softwary jako OBS Studio, Wirecast nebo vMix nabízejí širokou škálu funkcí pro live streaming, včetně podpory pro vícenásobné kamery, chroma keying (green screen efekty) a pokročilé audio mixování. Tyto softwary také umožňují streamovat obsah na různé platformy současně, což rozšiřuje dosah vysílání. (14)

Režie živého vysílání vyžaduje pečlivé plánování a koordinaci. Režisér musí nejenom rozhodovat o tom, kdy přepínat mezi kamerami, ale také sledovat časování vysílání, interakci s diváky a okamžitě reagovat na jakékoli technické problémy. Efektivní režie zajišťuje, že vysílání plyne hladce a udržuje pozornost diváků.

#### **3.3.3 Profesionální produkce pro živý přenos**

Profesionální produkce živých vysílání přesahuje pouhé použití kvalitních kamer a softwarů. Zahrnuje detailní předprodukční plánování, včetně výběru vhodné lokace, osvětlení, zvukového vybavení a scénáře vysílání. Důležitá je také postprodukce, která může zahrnovat úpravu záznamů živých vy sílání pro další použití, například na sociálních médiích nebo na webových stránkách.

Z hlediska technické infrastruktury vyžaduje profesionální live streaming vysokorychlostní internetové připojení s vysokou uploadovou rychlostí, aby bylo možné streamovat video v reálném čase bez zpoždění nebo výpadků.

Vzhledem k rostoucí popularitě živých vysílání a streamování jako nástroje pro komunikaci, marketing a zábavu, je důležité investovat do kvalitního vybavení a získat potřebné dovednosti pro produkci na profesionální úrovni. (14)

# **3.4 Streamovací programy a vMix**

Softwary pro streamování na internetu představují základní nástroj v streamování. Umožňující uživatelům sdílet živé videoobsahy s publikem po celém světě. Díky pokroku v této technologii a rychlosti internetového připojení se stream ování stalo dostupnější a populárnější než kdykoli předtím. Tato část práce se zaměří na přehled některých z nejvýznamnějších softwarů pro streamování, jejich klíčových vlastností a také na to, jak ovlivňují způsob, jakým konzumujeme obsah na internetu.

#### **3.4.1 OBS Studio**

OBS Studio, což znamená Open Broadcaster Software Studio, představuje významný nástroj v arzenálu streamerů, video producentů a tvůrců obsahu po celém světě. Jeho hlavní předností je schopnost smíchání video a audio zdrojů do jednoho streamu nebo záznamu, což umožňuje vysokou míru personalizace a profesionalitu vytvářeného obsahu.

Na úvod je důležité poznamenat, že OBS Studio je open-source software, což znamená, že je zdarma dostupný a vývojářská komunita může do jeho vývoje přispívat. Tato skutečnost vede k rychlému vývoji nových funkcí a opravám, což uživatelům poskytuje robustní a flexibilní nástroj. Software podporuje streaming na populární platformy jako jsou Twitch, YouTube, Facebook Live a mnohé další, což z něj činí ideální volbu pro tvůrce obsahu chtějící dosáhnout širokého publika. (15)

Jádrem funkcionality OBS Studio je scénový systém, který umožňuje uživatelům předem si připravit různé vizuální a audio prvky svého streamu nebo záznamu. Každá scéna může obsahovat libovolný počet zdrojů, včetně obrazovek, webových kamer, obrázků, textu, prohlížečových oken a mnoha dalších. To umožňuje tvůrcům přesně kontrolovat, jaký obsah bude v daný moment zobrazen nebo slyšet. Díky intuitivnímu rozhraní mohou uživatelé snadno přecházet mezi scénami v reálném čase, což je nezbytné pro udržení dynamiky a plynulosti živého vysílání. (15)

Další důležitou funkcí OBS Studio je jeho schopnost kódování a streamování videa v reálném čase. Uživatelé mohou volit mezi různými kodeky a nastaveními kvality, což umožňuje optimalizaci streamu pro různé typy internetových připojení a výpočetní výkon. To je zásadní pro zajištění, že stream bude plynulý a bez výraznějších záseků, což přispívá k lepší uživatelské zkušenosti. (16)

OBS Studio také nabízí pokročilé možnosti pro audio mixování, umožňuje uživatelům mít plnou kontrolu nad zvukovými zdroji ve svém streamu nebo záznamu. To zahrnuje možnost nastavení hlasitosti, aplikaci filtrů a zpoždění pro jednotlivé audio kanály. Tyto funkce jsou zásadní pro profesionální produkci, kde je kvalitní a dobře mixovaný zvuk stejně důležitý jako obraz. (16)

Využití OBS Studio se rozkládá napříč různými oblastmi – od živých streamů videoher, přes vzdělávací webináře, po profesionální televizní produkci. Jeho flexibilita a rozšiřitelnost dělají z OBS Studio nástroj vhodný pro široké spektrum uživatelů od amatérů po profesionály. Streamery videoher ocení možnost snadno přidávat grafické overlaye a interagovat s chatem v reálném čase, zatímco vzdělávací pracovníci mohou využívat OBS Studio k prezentaci interaktivních lekcí s vysokou úrovní zapojení diváků.

Nespornou výhodou OBS Studio je jeho komunitní podpora. Existuje rozsáhlá online komunita uživatelů a vývojářů, kteří pravidelně poskytují návody, doporučení pro nastavení a technickou podporu. Tato podpora umožňuje uživatelům rychle se učit a přizpůsobovat OBS Studio svým specifickým potřebám. (17)

Lze říci, že OBS Studio představuje nenahraditelný nástroj v ekosystému digitálního vysílání a produkce. Jeho univerzálnost, rozšiřitelnost a podpora ze strany komunity ho činí ideálním řešením pro širokou škálu tvůrců obsahu. Ať už se jedná o živé streamování, nahrávání obsahu nebo vytváření komplexních videoprodukcí, OBS Studio poskytuje nástroje a flexibilitu potřebnou pro vytváření kvalitního a zapojeného obsahu.

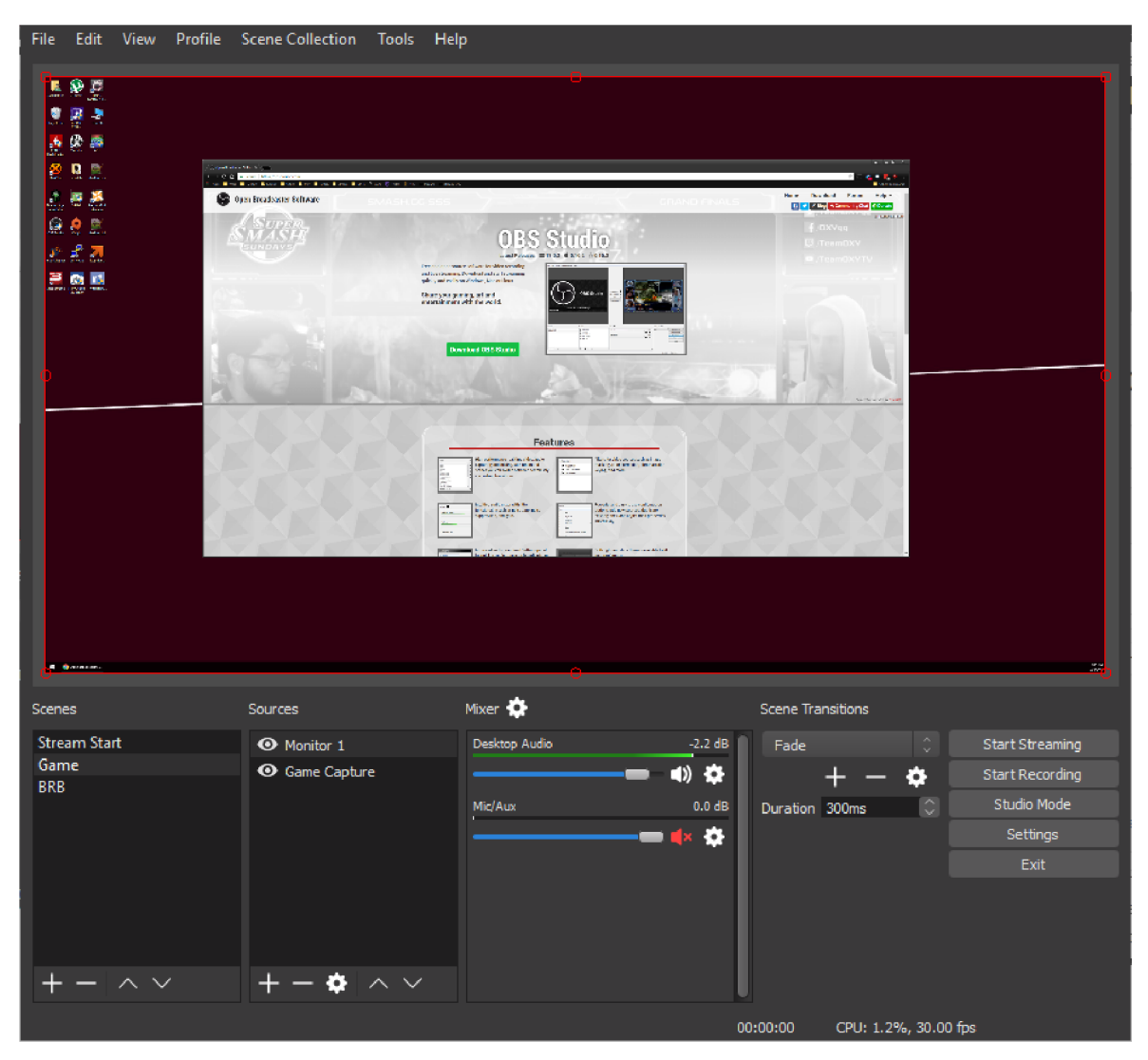

*Obrázek 5: Náhled OBS Studia (15)* 

# **3.4.2 XSplit**

XSplit je komplexní aplikace pro živé vysílání a mixování videa, vyvinutá a spravovaná společností SplitmediaLabs. Jeho hlavní použití zahrnuje zachytávání herního obsahu pro živé vysílání nebo video nahrávání. XSplit nabízí dva hlavní produkty: XSplit Broadcaster a XSplit Gamecaster. XSplit Broadcaster funguje jako video mixér, umožňuje přepínání mezi různými mediálními konfiguracemi a dynamické mixování s dalšími zdroji jako jsou video kamery, oblasti obrazovky, zachycení her a flash zdroje. Na druhé straně, XSplit Gamecaster je navržen pro hráče, kteří chtějí rychle začít s živým vysíláním nebo nahráváním své hry s minimální konfigurací. (18)

Společnost začala v roce 2009 fúzí s Hmely off Labs a původně se jednalo o produkt pro snímání obrazovky, který se postupně transformoval na aplikaci pro živé vysílání. XSplit Broadcaster byl oficiálně uveden na trh v dubnu 2012 s freemium cenovým modelem. XSplit v průběhu let prošel řadou aktualizací, přidávání nových funkcí a vylepšení pro placené uživatele, včetně podpory pro nové hardwarové zařízení a integraci plné kompatibility s platformou Twitch. (18)

XSplit nabízí také řadu dalších nástrojů a funkcí, jako je XSplit VCam pro odstranění, nahrazení nebo rozmazání pozadí webové kamery bez potřeby zeleného plátna, a XSplit Connect: Webcam, který umožňuje použít smartphone jako webovou kameru pro konferenční hovory, prezentace nebo živé vysílání. Tyto nástroje a funkce ze softwaru XSplit dělají více než jen softwarovou aplikaci pro streamování; poskytují komplexní řešení pro vytváření profesionálně vypadajícího živého a nahrávaného video obsahu pro internet. (20)

Ve srovnání s OBS (Open Broadcaster Software), který je zdarma a open-source, XSplit nabízí uživatelsky přívětivější rozhraní a pokročilé funkce, ale za cenu. XSplit Broadcaster umožňuje například režim projektoru, mixování z více audio zařízení, integraci s videohovory Skype a pokročilé efekty pozadí. Jeho hlavní výhody oproti OBS zahrnují uživatelsky přívětivé editační funkce, integrované funkce zelené obrazovky a klíčové přechody. Na druhé straně, nejlepší funkce softwaru jsou dostupné pouze v placené verzi, a softwarové plug-iny stojí extra.

XSplit Broadcaster a Gamecaster tedy nabízejí řadu nástrojů a funkcí pro živé vysílání, nahrávání videa a vylepšení webové kamery, což je činí vhodnými pro širokou škálu uživatelů od hráčů po profesionální streamery a podnikové prezentace. Volba mezi XSplit a OBS bude záviset na individuálních potřebách uživatele, rozpočtu a preferenci rozhraní. (19)

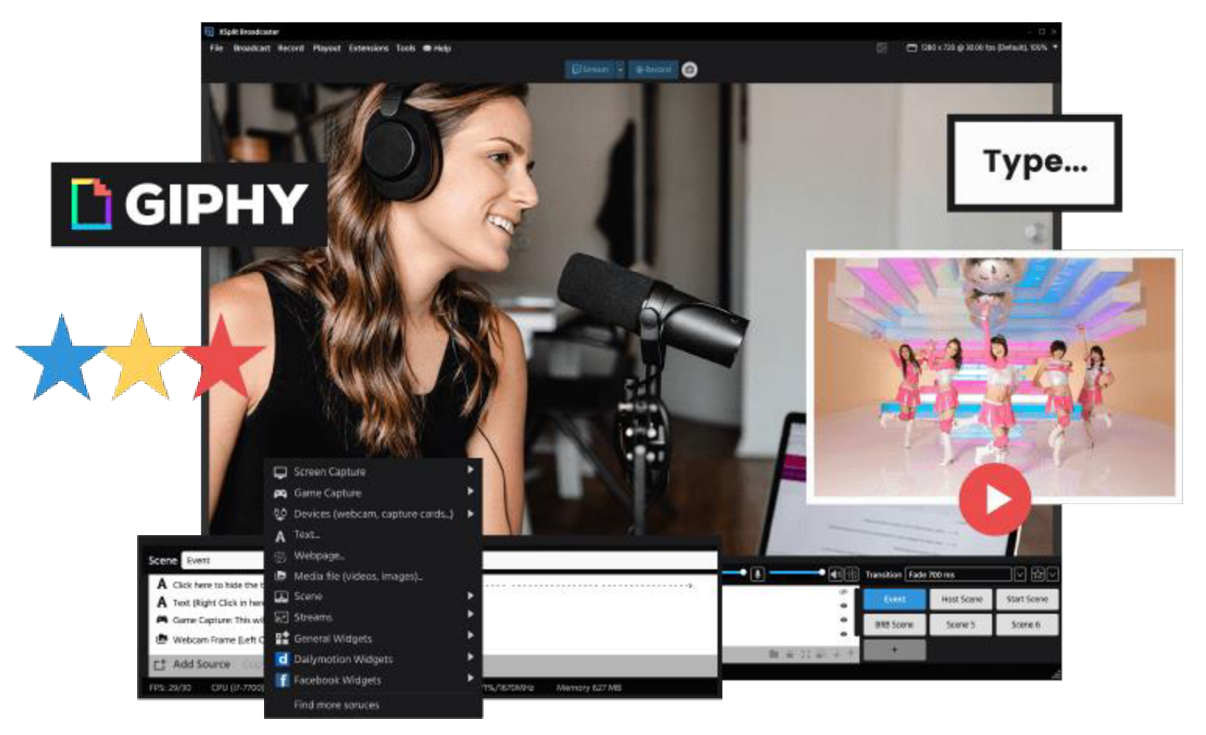

*Obrázek 6: Náhled softwaru XSplit (19)* 

### **3.4.3 Restream**

Restream je komplexní softwarová platforma určená pro multistreaming, která umožňuje uživatelům vysílat živé streamy současně na více než 30 různých platformách, včetně YouTube, Facebook, Twitch aLinkedln. Tato schopnost multistreamingu je k dispozici dokonce i v rámci bezplatného základního plánu, což ze služby Restream činí mimořádně přístupné řešení pro širokou škálu uživatelů, od individuálních tvůrců po velké podniky. (21)

Restream nabízí několik výjimečných funkcí a produktů, které usnadňují a zlepšují kvalitu živého streamování.

### 3.4.3.1 Restream Studio

Restream Studio funguje jako vše-v-jednom virtuální studio, které umožňuje hostit profesionálně vypadající živé streamy přímo z prohlížeče bez nutnosti jakéhokoli stahování. Nabízí řadu funkcí, včetně možnosti přidání hudby, hostů, značení a grafiky, což zvyšuje vizuální atraktivitu streamu a posiluje branding. Uživatelé mohou také vysílat předtočené video jako živý stream, což je ideální pro situace, kdy chtějí předem upravit a vylepšit svůj obsah. (22)

#### 3.4.3.2 Multistreaming

Důležitou vlastností služby Restream je schopnost multistreamingu, která umožňuje streamovat na více platformách současně. Toto je zásadní pro rozšíření dosahu a zvýšení viditelnosti u širšího publika. Restream také podporuje Custom RMTP, což umožňuje streamování živého obsahu přes internet, avšak tato funkce je dostupná pouze v placených plánech. (21)

#### 3.4.3.3 Integrace třetí strany

Restream umožňuje integraci s populárními streamovacími a komunikačními platformami, jako jsou Zoom, Twitch a OBS Studio, čímž dále rozšiřuje možnosti uživatelů při vytváření a distribuci obsahu. (21)

#### 3.4.3.4 Analytika a plánování

Restream poskytuje podrobnou analytiku v reálném čase, která uživatelům umožňuje monitorovat výkon jejich streamů a zlepšovat jejich strategii na základě konkrétních dat. Tato analytika zahrnuje sledování počtu diváků, sledování interakcí v chatu a výkonu na konkrétních sociálních platformách. Restream také nabízí systém plánování streamů, což usnadňuje organizaci více živých streamů dopředu. (21, 22)

Mezi další významné funkce patří možnost streamování ve vysokém rozlišení (HD), video úložiště pro ukládání a opětovné vysílání obsahu, proxy streamování pro obcházení regionálních omezení a vložení živých streamů přímo na webové stránky. (21)

Restream tedy představuje silnou platformu pro tvůrce obsahu všech velikostí, která umožňuje rozšíření dosahu a zvýšení angažovanosti publika prostřednictvím efektivní distribuce živého obsahu na více platformách

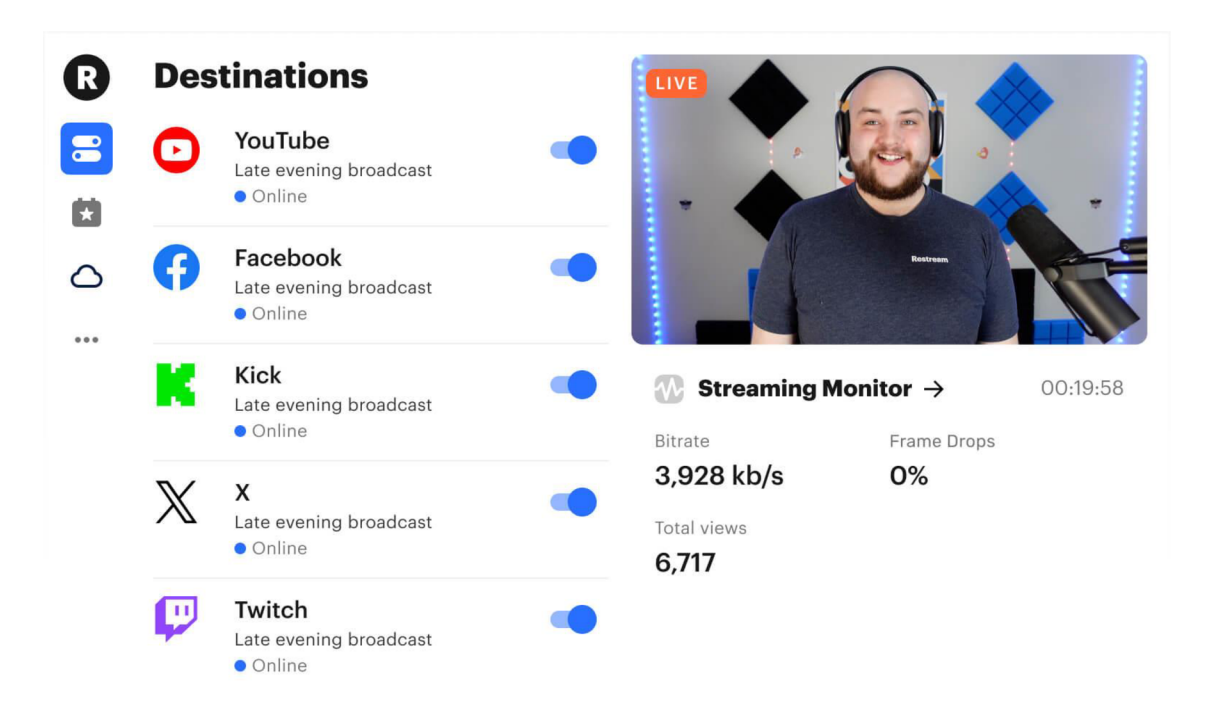

*Obrázek 7: Náhled služby Restream (22)* 

### **3.4.4 vMix**

Software vMix je komplexní řešení pro produkci a živé vysílání videa, které umožňuje vytvářet, míchat, přepínat, zaznamenávat a živě vysílat profesionální videoprodukce z počítače s operačním systémem Windows. Nabízí podporu pro různé vstupy včetně kamer, IP kamer, video souborů, obrázků, NDI, SRT, virtuálních setů, titulků, zvuku, okamžitého přehrávání, video hovorů aZoom schůzek. Poslední verze vMix 27 přinesla řadu nových funkcí, jako je přímá integrace Zoomu, návrhář vrstev, správce audio sběrnic, podpora streamování AVI , dva další externí výstupy a mnoho dalšího. (23)

## 3.4.4.1 Historie a vznik

vMix byl vyvinut jako cenově dostupný software pro video mixáž pro malou vánoční produkci písní. Zakladatel softwatu vMix, Martin, se rozhodl vyvinout něco, co by bylo užitečné pro jeho situaci. Oficiálně byl vMix spuštěn v roce 2009. Od samého začátku podporuje 4K rozlišení a od roku 2014 nabízí vMix Sociál, což umožňuje uživatelům začlenit komentáře z Twitteru, Facebooku a IRC. Mnoho funkcí softwaru bylo přímo navrženo vMix komunitou prostřednictvím fór. (24)

3.4.4.2 Funkcionalita a pracovní postupy

vMix je dostupný v několika edicích, které se liší cenou a nabízenými funkcemi, včetně Basic, Basic HD, SD, HD, 4K a Pro. Uživatelé mohou upgradovat z jedné edice na jinou za rozdíl v ceně. Aktualizace jsou zdarma po dobu 1 roku od nákupu jakékoli edice, po tomto roce mohou uživatelé zakoupit další roky za 60 USD. (25)

Klíčové funkce softwaru vMix zahrnují několik významných inovací a integračních prvků, které jej odlišují od ostatních softwarů pro vizuální mixáž.

Funkce vMix Call umožňuje realizaci videohovorů přímo v rámci softwaru, což představuje unikátní charakteristiku ve srovnání s konkurenčními produkty. Kapacita simultánních hovorů se liší v závislosti na specifické verzi softwaru.

Dalším významným prvkem je vMix Sociál, který poskytuje integraci se sociálními médii. Tato funkce umožňuje operátorům začleňovat obsah a komentáře z platform jako Twitter, Facebook, Twitch a YouTube Live přímo do vysílaného streamu.

Funkce vMix Replay nabízí možnost okamžitého přehrání až osmi FID kamer, s variabilními rychlostmi přehrávání klipů v rozmezí 5 až 400 procent.

GT Graphics Engine, nově zavedený grafický engine, umožňuje tvorbu pokročilých vizuálů a překryvů, včetně podpory pro animované titulky.

Významnou inovací je také zavedení plné podpory pro Secure Reliable Transport (SRT) ve verzi vMix 23, čímž se software stal prvním nástrojem pro živou videoprodukci s touto funkcionalitou.

Posledním významným rozšířením je integrace s platformou Zoom ve verzi vMix 27, která umožňuje přímé hostování nebo připojení ke schůzkám na Zoomu přímo prostřednictvím softwaru vMix. (26)

#### 3.4.4.3 Aplikace a využití

vMix nachází uplatnění v široké škále produkčních prostředí, od webových vysílání a e-sportů po velké sportovní události, církevní služby, univerzitní prezentace a živé hudební produkce. Jeho flexibilita a široký rozsah funkcí z něj činí nástroj vhodný pro profesionální produkční týmy i individuální tvůrce obsahu, kteří hledají cenově dostupné řešení pro živé vysílání nebo záznam videa.

Vzhledem k širokému spektru funkcí a konfigurací je vMix často preferovanou volbou pro produkční týmy, které požadují vysokou úroveň personalizace a kontrolu nad svými živými vysíláními a záznamy. Jeho schopnost integrace s řadou externích zařízení

a platforem, včetně sociálních médií a konferenčních aplikací, dále rozšiřuje jeho aplikace a využití v různých oblastech videoprodukce. (23, 24, 26)

Software vMix představuje výkonné a flexibilní řešení pro živou produkci a streamování videa, které se vyznačuje bohatými funkcemi a širokou škálou použití. Jeho vývoj a inovace jsou motivovány potřebami komunity a technologickým pokrokem, což z něj činí předního hráče v oblasti videoprodukčního software. Ať už pro malé nebo velké produkce, vMix nabízí nástroje a možnosti, které uspokojí potřeby širokého spektra uživatelů, od amatérských nadšenců po profesionální produkční týmy.

Pro akademické účely a další podrobnosti, včetně technických specifikací a návodů k použití, doporučuji navštívit oficiální webové stránky vMix a zdroje, jako je jejich blog a fórum, kde najdete nejaktuálnější informace a podporu. (23, 24, 25)

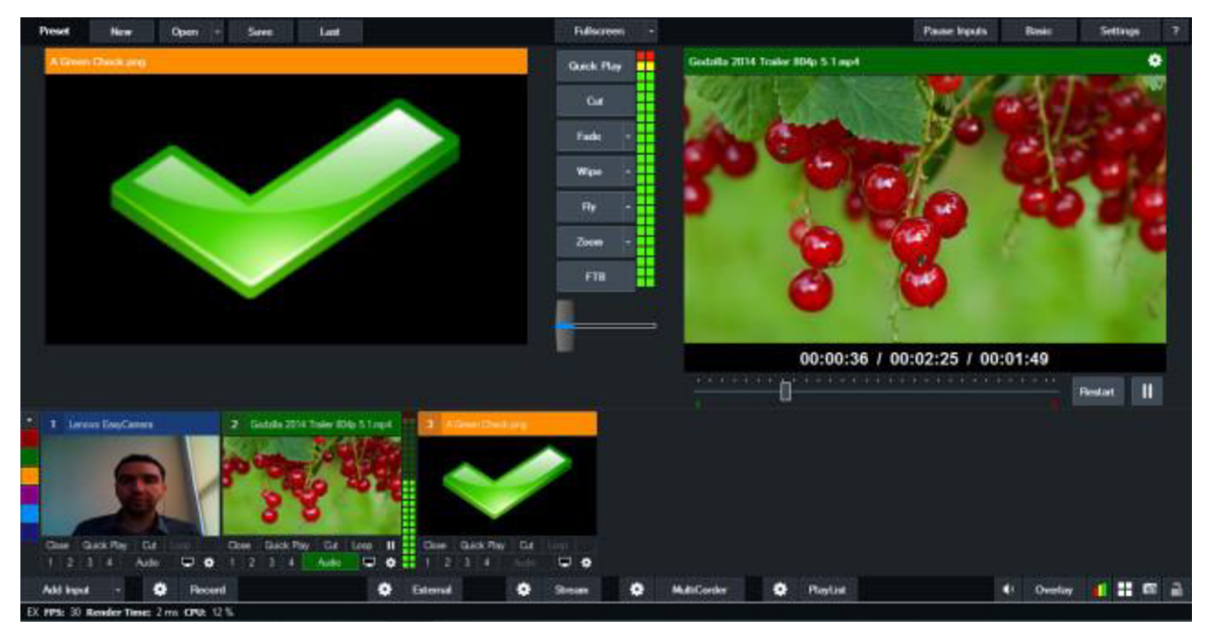

*Obrázek 8: Náhled softwaru vMix (27)* 

# **3.5 Práce s daty v živém vysílání**

Práce s texty a grafikou v livestreamovacích softwarech představuje důležitou komponentu produkčního procesu živých vysílání. Tato část práce se zaměřuje na popis a analýzu způsobů, jakými se vytvářejí, upravují a integrují grafické a textové prvky do živého vysílání pomocí různých streamovacích software. Ve světě livestreamingu existuje několik předních softwarových platforem, z nichž každá nabízí různé nástroje a funkce pro práci s grafikou a textem.

#### **3.5.1 Data v OBS Studiu**

OB S (Open Broadcaster Software) Studio umožňuje uživatelům přidávat textové zdroje do scény přímo přes uživatelské rozhraní. Pro dynamickou úpravu textu v reálném čase může OBS číst data z externích textových souborů, což umožňuje automatickou aktualizaci textu bez manuálního zásahu.

Přidání textového zdroje: V OBS Studio, vytvořte nový textový zdroj ve vaší scéně a pojmenujte ho.

Konfigurace externího souboru: V nastavení textového zdroje zvolte "Číst z souboru" a procházejte systémem k umístění textového souboru, který chcete použít.

Aktualizace textu: Jakmile je textový soubor propojen, veškerý text uvnitř souboru bude zobrazen v OBS. Aktualizace souboru se okamžitě projeví v zdroji textu v OBS.

#### **3.5.2 Data v XSplit Broadcaster**

XSplit Broadcaster nabízí podobnou funkčnost pro přidávání a úpravu textů. Kromě ručního vkládání textu mohou uživatelé využít widgety a zdroje textových souborů pro dynamické zobrazení informací.

Přidání widgetu textu: Vyberte možnost přidat nový zdroj a zvolte "Text" nebo "Textový soubor" pro dynamické aktualizace.

Konfigurace zdroje: Umožňuje uživatelům vybrat textový soubor, který má být použit pro zobrazování textu a definovat, jak často má XSplit soubor kontrolovat pro aktualizace.

#### **3.5.3 Data v softwaru vMix**

Práce s datovými zdroji (Data Sources) v softwaru vMix představuje pokročilou funkci, která umožňuje uživatelům dynamicky aktualizovat text a obrazy v titulcích z různých externích zdrojů. Tato možnost je nezbytná pro produkci živých vysílání, kde je potřeba zobrazovat aktualizované informace, jako jsou jména mluvčích, sportovní výsledky, zprávy nebo sociální média.

3.5.3.1 Jaké datové soubory lze s programem vMix načítat

vMix podporuje širokou škálu datových formátů pro integraci do živého vysílání, včetně:

Možnost **Excel/CSV** podporuje formáty XLSX , XLS, ODS, CSV, HTML, PDF a XPS. Možnost využití více tabulek z jednoho souboru současně je zvláště užitečná, pokud je potřeba zobrazit různé typy informací. Excell se používá nejvíce v rámci jednoduchých grafik. Jednou z hlavních výhod používání Excel souborů v programu vMix je možnost snadného a rychlého importu dat. Uživatelé mohou přímo vkládat tabulky s kontakty, skóre, plánovanými událostmi a dalšími informacemi, které lze poté dynamicky zobrazit v živém vysílání. Tato integrace umožňuje automatizaci zobrazení informací, což šetři čas a minimalizuje riziko chyb při manuálním zadávání dat. Nevýhodou však je nutnost linkování jednotlivých řádků a sloupců pro jednotlivé buňky v souboru. Tento proces linkování dat s grafikou ve softwaru vMix je velmi zdlouhavý. Při kolizi projektu se může navázání s datovým zdrojem ztratit a je nutné buňky nalinkovat znovu. Pokud otevřete sešit, který byl vytvořen ve verzi aplikace Excel starší než Excel **2007,** sešit se otevře v režimu kompatibility. Tyto sešity mají **65 536** řádků a **256** sloupců. Při načítání datového zdroje jsou všechny buňky kontrolovány, jestli v nich nejsou uložena data. **(28)** 

V rámci poskytovaných funkcí software umožňuje integraci s různými typy datových zdrojů, které rozšiřují jeho flexibilitu v oblasti zpracování a prezentace informací. Mezi základní možnosti patři využití sdílených **Google Sheets** dokumentů, jež jsou nastaveny jako veřejně přístupné ajejichž připojení vyžaduje Google API klíč, což umožňuje efektivní sdílení a správu dat v reálném čase. Další podporovaný formát, RSS, poskytuje uživatelům možnost využívat libovolné webové adresy ve formátu **RSS,** což se často uplatňuje pro agregaci zpravodajství a obsahu blogů.

Tento software rovněž umožňuje použití jakéhokoliv textového souboru **(TEXT)**  jako datového zdroje, což je ideální pro integraci informací z Twitch Alerts nebo podobných služeb, poskytujících upozornění a oznámení.

Podpora pro **XML** umožňuje připojení libovolného XML kompatibilního webu nebo souboru s možností specifikace využití konkrétního XML elementu jako zdroje dat.

V neposlední řadě, integrace **JSON** dat, uložených jako pole objektů, kde každý objekt reprezentuje jeden řádek informace, rozšiřuje schopnosti softwaru o flexibilní manipulaci s daty ve formátu, který je široce využíván pro moderní webové aplikace. Tyto integrované datové zdroje značně rozšiřují možnosti uživatelů při zpracování a vizualizaci informací.

Práce s datovými zdroji v tomto softwatu začíná přidáním a konfigurací datového zdroje ve vMix Data Sources Manageru. Zdroje dat mohou být z lokálního systému, sítě

nebo internetu a data se automaticky aktualizují, jakmile dojde k jejich změně. To umožňuje například vytvořit tabulku se seznamem mluvčích, která může být aktualizována někým na jiném počítači ve stejné síti nebo dokonce z druhého konce světa. Jedná se o výkonný nástroj pro zjednodušení produkčního procesu a zajištění, že zobrazované informace jsou vždy aktuální. (29)

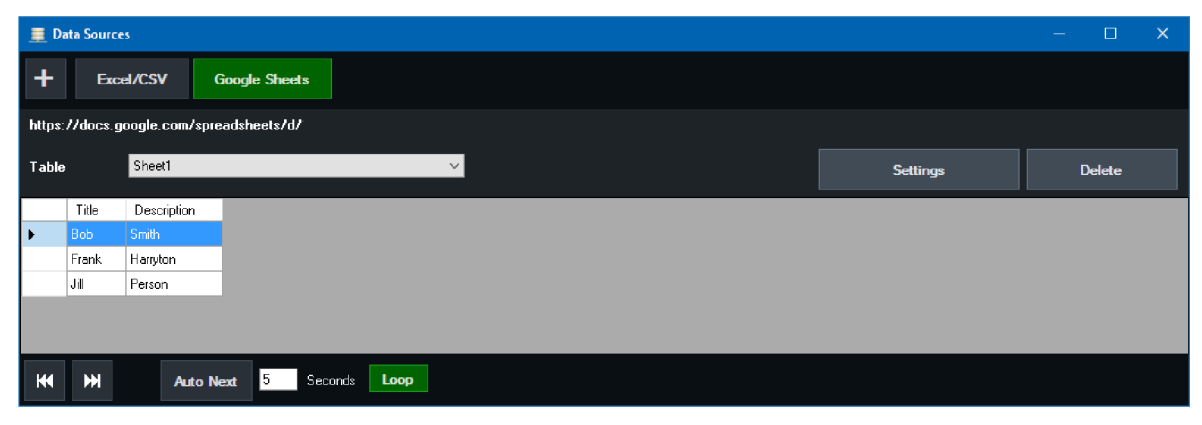

*Obrázek 9: Práce s daty ve softwaru vMix (30)* 

# **3.6 Softwarový návrh a vývoj**

#### **3.6.1 Návrh webu**

Web a návrh uživatelského rozhraní jsou v procesu tvorby webových stránek velmi důležité. Usnadňují interakci uživatele s digitálním produktem. Návrh uživatelského rozhraní (UI) se zaměřuje na vizuální aspekty a interaktivitu aplikace nebo webové stránky, zatímco uživatelská zkušenost (UX) pokrývá celkovou zkušenost uživatele s produktem od strategického základu až po finální realizaci. UX vyžaduje výzkum a brainstorming, zatímco UI design se více zaměřuje na povrchovou úroveň. (42)

Pro efektivní návrh softwarového produktu nebo webové stránky je nezbytné, aby UX a UI spolupracovaly. UX principy tvoří základ a UI design dále zajišťuje, aby byl produkt atraktivní, přístupný a snadno použitelný. Web design nabízí více kreativní svobody než produktový design a zahrnuje i hlubší úvahy než jen uživatelskou zkušenost, včetně značení klienta, pozicování a obchodních cílů, s cílem vytvářet vysoce hodnotné webové stránky, které přinášejí měřitelné výsledky. (42)

V UI máme šest základních pravidel, kterých je dobré se při návrhu držet:

**Jasnost:** Další krok by měl být jasný a snadno proveditelný.

**Flexibilita:** Navrhnout stránku tvárnou pro různé úrovně zkušeností a případy použití.

**Efektivita:** Odstranění nepotřebných kroků pro dokončení úkolu.

**Neviditelnost:** Udělat web tak, aby byl snadno ovladatelným, že si uživatel nevšimne konkrétních designových prvků.

**Okamžitá zpětná vazba:** Dát uživatelům jistotu při dokončení kroku nebo úkolu.

**Uživatelská kontrola:** Umožněte uživatelům přizpůsobit si prostředí v aplikaci. (43)

Tvorba webu vyžaduje pečlivé plánování, návrh, prototypování atestování. Tento proces lze rozdělit do několika základních fází, které jsou navrženy tak, aby zajistily, že konečný produkt bude nejen esteticky přitažlivý, ale také funkční a přátelský k uživatelům.

#### 3.6.1.1 Fáze 1: Výzkum a plánování

Prvním krokem při tvorbě návrhu webu je pochopení potřeb a požadavků klienta. Tato fáze zahrnuje analýzu cílového trhu, konkurenci a stanovení cílů webu. Důležitým aspektem je také definice uživatelských person, které pomáhají pochopit, kdo jsou uživatelé a jaké mají potřeby.

#### 3.6.1.2 Fáze 2: Návrh struktury a wireframing

Po počátečním výzkumu následuje fáze návrhu struktury webu a wireframingu. V této fázi se vytváří konceptuálni struktura webu, včetně navigace a uspořádání obsahu. Wireframy představují zjednodušené vizuální reprezentace jednotlivých stránek, které zobrazují nezbytné prvky a layout bez detailního grafického designu.

#### 3.6.1.3 Fáze 3: Grafický design

S připraveným wireframe se přistupuje k grafickému designu, kde se definuje vizuální styl webu, včetně výběru barev, typografie a grafických prvků. Tato fáze zahrnuje také návrh uživatelského rozhraní, které by mělo být intuitivní a snadno navigovatelné.

#### 3.6.1.4 Fáze 4: Vývoj

V této fázi se grafické návrhy převádějí do kódu. Vývojáři používají jazyky jako HTML, CSS a JavaScript k vytvoření funkčního webu. Důležitou součástí je také implementace responzivního designu, který zajistí správné zobrazení webu na různých zařízeních a obrazovkách.

## 3.6.1.5 Fáze 5: Testování

Před oficiálním spuštěním webu je nezbytné provést důkladné testování. Toto zahrnuje kontrolu funkčnosti, kompatibility s prohlížeči, optimalizaci pro vyhledávače a přístupnost pro uživatele s různými potřebami. Testování by mělo identifikovat a opravit jakékoli problémy, které by mohly uživatelskou zkušenost zhoršit.

Celý proces tvorby webu je iterativní, což znamená, že se může opakovat vícekrát, dokud není dosaženo uspokojivého výsledku. Design thinking je metodologie, která může tento proces podpořit tím, že podporuje inovace a zlepšuje uživatelskou zkušenost prostřednictvím empatie, definice problému, ideace, prototypování a testování. (44)
#### **3.6.2 Vývoj**

Softwarový vývoj představuje komplexní disciplínu zaměřenou na procesy, metody a techniky pro vytváření a údržbu softwarových aplikací a systémů, která je zásadní pro fungování moderního digitálního světa. Zahrnuje širokou škálu aktivit od analýzy požadavků po testování a údržbu, vyžadující kombinaci technických a manažerských dovedností. Tento obor vyžaduje nejen hluboké znalosti programovacích jazyků a vývojových nástrojů, ale i schopnost týmové práce a adaptace na měnící se tržní požadavky. Vzhledem k rychlému technologickému rozvoji je softwarový vývoj dynamickým polem vyžadujícím neustálé inovace a flexibilitu.

### 3.6.2.1 JSON

JSON, což je zkratka pro JavaScript Object Notation, je textový formát pro ukládání a výměnu dat. Jeho hlavní výhodou je lehkost, snadná čitelnost pro lidi a jednoduchost pro stroje na zpracování a generování dat. JSON se vyvinul z jazyka JavaScript, ale jeho použití je nezávislé na jakémkoliv programovacím jazyku, což z něj činí ideální formát pro výměnu dat mezi různými systémy.

Díky své struktuře a formátu je JSON kompaktnější a efektivnější pro přenos dat na webu než XML a jiné datové formáty. XML, které bylo dříve standardem pro výměnu dat, je mnohem složitější a jeho zpracování vyžaduje více zdrojů. JSON je rychlejší a snadněji parsovatelný, což přispívá k jeho rostoucí popularitě ve webových aplikacích, API a v mnoha jiných oblastech. (31)

Příklad JSON kódu:

```
\overline{[}{ 
       "text": "Lukáš Dvořák", 
      "score": "160" 
     \},
    { 
        "text": "Pepa Novák", 
        "score": "60" 
     } 
    ]
```
#### *Kódl: Ukázka JSON kódu*

Tento formát umožňuje snadno ukládat a přenášet data o struktuře podobné objektu, což zjednodušuje práci s daty v programovacích jazycích, které JSON podporují.

Využití JSON pro výměnu dat přináší řadu výhod. JSON umožňuje snadnou integraci dat do webových aplikací bez nutnosti složitého parsování. Data ve formátu JSON lze snadno načítat a manipulovat přímo v JavaScriptu, což zjednodušuje práci vývojářů a zvyšuje efektivitu vývoje aplikací. Například data o počasí nebo kurzovní lístky mohou být snadno začleněna do webových stránek nebo aplikací prostřednictvím JSON bez potřeby zbytečného zpracování nebo transformace dat.

Na rozdíl od XML , které může být pro některé účely příliš složité a těžkopádné, JSON poskytuje jednoduchý a přímý způsob, jak pracovat s daty. JSON umožňuje zahrnutí dat do aplikací snadným a bezbolestným způsobem, bez nutnosti dalšího parsování, což znamená, že proměnné jsou "získány zdarma" pouhým vložením souboru JavaScript.

Vzhledem k těmto vlastnostem je JSON ideálním formátem pro výměnu dat mezi různými systémy a platformami, včetně integrace s vMix. Tento přístup umožňuje tvůrcům obsahu a vývoj ářům efektivně využívat dynamická data ve svých produktech a prezentacích, čímž se otevírají nové možnosti pro interaktivní a angažované mediální produkce. (32)

#### 3.6.2.2 JavaScript/TypeScript

JavaScript je programovací jazyk, který byl původně vytvořen pro vytváření dynamických a interaktivních webových stránek. Jeho schopnost běhu přímo ve webovém prohlížeči uživatele znamenala revoluci v způsobu, jakým byly webové stránky navrhovány a s jakou interaktivitou mohly uživatele oslovit. Na rozdíl od serverově orientovaných skriptů, které vyžadují zpracování na straně serveru a následné odeslání výsledků ke klientovi, JavaScript umožňuje skriptování přímo na straně klienta, což vede k okamžité reakci na uživatelské vstupy.

S dynamickým typováním JavaScript umožňuje vývojářům psát kód bez nutnosti předem definovat typy proměnných. Tato flexibilita může vést k rychlejšímu vývoji aplikací, ale také zvyšuje riziko chyb v důsledku nesprávných nebo neočekávaných typů dat. Funkce jako první třídy jsou dalším zásadním rysem JavaScriptu, který umožňuje funkce používat všemi způsoby, které jsou k dispozici projiné typy. Tato vlastnost umožňuje vysokou úroveň abstrakce a opětovného použití kódu, což je zásadní pro vývoj složitých aplikací.

Prototypová dědičnost v JavaScriptu je alternativou k tradiční třídní dědičnosti, která se běžně používá v mnoha jiných programovacích jazycích. Místo definování tříd, JavaScript používá prototypy - objekty, které mohou být použity jako šablony pro vytváření nových objektu. Tento přístup nabízí flexibilní a dynamickou cestu k objektově orientovanému programování. (33)

```
Ukázka JavaScriptu: 
/** @type {import('next').NextConfig} */ 
const nextConfig = \{reactStrictMode: true, 
}
```

```
module.exports = nextConfig
```
#### *Kód 2: Ukázka JavaScrit kódu*

TypeScript je staticky typovaný JavaScript. Byl navržen tak, aby řešil některé z těchto potenciálních problémů spojených s dynamickým typováním a zjednodušil vývoj velkých a komplexních aplikací. Statické typování znamená, že typy proměnných jsou známy již v čase kompilace, což pomáhá odhalit chyby dříve v procesu vývoje. TypeScript také zavádí koncepty jako jsou rozhraní a generiky, které poskytují vývojářům silnější nástroje pro kódování a návrh aplikací.

TypeScript je plně kompatibilní s JavaScriptem, což umožňuje vývojářům postupně migrovat existující JavaScriptové projekty na TypeScript nebo využívat oba jazyky současně v jednom projektu. Tato kompatibilita a flexibilita jsou důležité pro širokou adopci TypeScriptu v komunitě vývojářů. (33)

Ukázka TypeScriptu:

```
https://nextjs.org/docs/api-routes/introduction
import type { NextApiRequest, NextApiResponse } from 'next'
```

```
type Data = \{name: string
} 
export default function handler(
  req: NextApiRequest, 
  res: NextApiResponse<Data> 
) { 
  res.status(200).json({ name: 'Dohn Doe' }) 
}
```
*Kód 3: Ukázka TypeScript kódu* 

3.6.2.3 NodeJS

Node.js je open-source, multiplatformní, back-end JavaScript runtime, který běží na V8 engine a umožňuje spouštění kódu JavaScriptu mimo webový prohlížeč. To znamená, že Node.js překračuje tradiční hranice JavaScriptu, který byl původně vytvořen jako klient-side skriptovací jazyk pro webové prohlížeče. S Node.js mohou vývojáři psát server-side aplikace v JavaScriptu, což umožňuje jednotný programovací jazyk pro vývoj webových aplikací na serveru i na klientu. Tato platforma byla původně představena Ryanem Dahlem v roce 2009 a od té doby se stala jednou z nej populárnějších technologií pro moderní webový vývoj.

Node.js je navrženo s myšlenkou "non-blocking I/O modelu", což znamená, že operace vstupu a výstupu (I/O), jako je čtení z disku nebo komunikace po síti jsou prováděny asynchronně. Tento přístup umožňuje Node.js dosahovat vysokého výkonu i při zpracovávání velkého množství požadavků, protože server může zpracovávat další požadavky, zatímco čeká na dokončení I/O operací. Tato vlastnost činí Node js ideální pro vývoj datově intenzivních aplikací, které vyžadují škálovatelnost, jako jsou webové servery, API, nebo real-time aplikace, například chatovací systémy. (34)

Jedním z klíčových aspektů Node.js je jeho modulární systém, známý jako "NPM" (Node Package Manager). NPM je rozsáhlý repozitář knihoven a nástrojů, který umožňuje vývojářům snadno sdílet a znovu používat kód. S více než milionem balíčků je NPM největším softwarovým registrem na světě, což vývojářům poskytuje obrovské množství modulů pro různé účely, od webových frameworků a databázových ovladačů po nástroje pro automatizaci a testování.

Node.js také podporuje koncept "event-driven architecture" (architektura řízená událostmi), což umožňuje aplikacím reagovat na různé události v reálném čase. Tento model je zvláště vhodný pro vývoj real-time aplikací, kde je důležitá rychlá odezva na uživatelské akce nebo systémové události.

Navzdory svým mnoha výhodám má Node.js také svá omezení. Jednovláknový model může znamenat, že výkon aplikace je omezen při zpracování CPU-intenzivních úloh. Vtákových případech je doporučeno kombinovat Node.js s jinými technologiemi nebo použít funkce jako jsou Worker Threads k efektivnějšímu rozdělení zátěže. (35)

#### 3.6.2.4 NextJS

Next.js je moderní framework založený na Reactu, který je určen pro vývoj full-stack webových aplikací. Jeho přední vlastností je, že umožňuje vývojářům využívat komponenty Reactu pro tvorbu uživatelských rozhraní a zároveň poskytuje řadu dalších funkcí a optimalizací, které usnadňují a zefektivňují vývoj aplikací. Díky abstrakci a automatické konfiguraci nástrojů potřebných pro React, jako je bundling a kompilace, mohou vývojáři soustředit své úsilí na samotnou tvorbu aplikace, aniž by museli trávit čas nastavováním. (36)

Zahájení práce s frameworkem Next.js je považováno za relativně přístupný proces. V literatuře je často uváděn nástroj "create-next-app" jako jedna z doporučených metod pro efektivní zahájení vývoje. Tento nástroj umožňuje generování základní struktury aplikace a vzorového kódu, což přispívá k rychlému prototypování. Zvláštní pozornost je věnována možnosti využití přepínače **,,-example",** který rozšiřuje funkcionalitu nástroje o schopnost vytvářet aplikace specifického typu, jako jsou například blogy s integrovanou podporou pro syntax highlighting.

Pro uživatele preferující detailnější kontrolu nad konfigurací projektu je alternativně prezentována metoda manuálního nastavení. Tento přistup zahrnuje vytvoření nové složky, inicializaci projektu Node.js prostřednictvím příkazu "npm init -y", a následnou instalaci nezbytných závislostí, kterými jsou Next.js, React a ReactDOM. Součástí procesu je i vytvoření složky "**pages**", do které je umístěn soubor "**index.js**" sloužící jako vstupní bod pro první React komponentu aplikace. Vývojový server spuštěný pomocí příkazu "npm run **dev"** následně umožňuje přístup k aplikaci na lokálním portu 3000.

Důležitým aspektem Next.js je server-side rendering (SSR), který přináší několik výhod. Jednou z nich je rychlejší načítání stránek pro uživatele, jelikož klient nemusí spouštět React pro vykreslení stránky. Další výhodou je lepší indexace stránek vyhledávači, kteří nemusí spouštět klientský JavaScript pro indexaci obsahu. To je obzvláště užitečné pro SEO a sdílení obsahu na sociálních sítích, kde může být důležité nastavení meta tagů pro náhledy, titulky a popisky stránek. SSR je ve výchozím nastavení aktivní a zajišťuje, že serverem vyrenderovaná stránka vypadá stejně jako ta klientsky vyrenderovaná.

Ve zdrojovém kódu stránky vytvořené pomocí Next.js jsou kromě HTML obsahu také odkazy na několik JavaScriptových souborů, které jsou přednačítány pro zvýšení výkonu načítání stránky. Tyto soubory zahrnují jak kód aplikace, tak knihovny a runtime potřebné pro její běh. Tento přístup umožňuje optimalizovat časy načítání a zároveň zachovat dynamickou povahu SPA (Single Page Applications) aplikací, které jsou schopné interagovat s uživatelem bez nutnosti opětovného načítání celé stránky. (37)

Příklad kódu Next.JS:

```
import { Box, Button, Container, Heading, Image } from "@chakra-ui/react"; 
import Link from "next/link";
const HomePage = () => {
  return ( 
    <Container centerContent> 
      <Box padding="4" bgColor="gray.100" borderRadius="md"> 
        <Heading as="h1" size="lg" marginBottom="4">Vítejte na hlavní
stránce</Heading> 
        <Image src="/logo.png" alt="Logo" marginBottom="4" /> 
        <Link href="/about" passHref> 
          <Button colorScheme="blue">0 aplikaci</Button> 
        </Link> 
      </Box> 
    </Container> 
  ); 
}; 
export default HomePage;
```
*Kód 4: Ukázka Next.JS kódu* 

### **3.6.3 MongoDB**

MongoDB je moderní NoSQL databáze, která je navržena pro efektivní práci s velkými objemy dat ve formátu podobném JSON, známém jako BSON (Binary JSON). Tento formát umožňuje MongoDB ukládat data v binární podobě, což je optimalizované pro rychlost a efektivitu při ukládání a manipulaci s daty. BSON rovněž umožňuje ukládání různých typů dat, které nejsou přímo podporovány v JSON, což přináší další výhody pro práci s daty v MongoDB. (38, 39)

Jednou z fundamentálních vlastností MongoDB je jeho flexibilita schématu. Jako schema-less databáze MongoDB nevyžaduje pevně definované schéma tabulek, což zjednodušuje vývoj aplikací tím, že umožňuje rychlejší iterace a snadnější práci s heterogenními daty. Tato flexibilita je obzvláště užitečná ve fázích rychlého prototypování a umožňuje vývojářům snadno přizpůsobit strukturu dat podle potřeb aplikace. (40)

MongoDB je také navrženo pro snadnou škálovatelnost a vysokou dostupnost. Díky funkcím jako je sharding (horizontální škálování dat mezi servery) a replikace (distribuce datových kopií pro zajištění vysoké dostupnosti), MongoDB umožňuje efektivní distribuci a správu dat ve velkých a dynamicky se měnících systémech.

Další výhodou MongoDB je jeho výkon a podpora rozsáhlé indexace. MongoDB umožňuje ad hoc dotazy, indexaci všech polí, replikaci a další funkce, které zlepšují výkon a usnadňují správu dat. Tyto vlastnosti činí MongoDB vhodnou volbou pro aplikace, které vyžadují rychlou a efektivní práci s velkými objemy nestrukturovaných dat.

V praxi nachází MongoDB uplatnění v širokém spektru aplikací – od jednoduchých webových aplikací až po složité podnikové systémy. Jeho schopnost snadno se integrovat s moderními webovými aplikacemi, efektivní práce s velkým objemem nestrukturovaných dat a flexibilita v modelování datových relací, činí z MongoDB populární volbu pro vývojáře a podniky hledající efektivní a škálovatelné řešení pro správu dat. (41)

# **4 Vlastní práce**

## **4.1 Příprava pro vývoj aplikace**

Návrh na vývoj aplikace vznikl v týmu Proesport. Tento tým se zabývá profesionálními streamy a živými vysíláními od roku 2020. Tým k streamům používá streamovací program vMix, který pracuje s mnoho grafickými scénami, které je nutné vytvářet na míru a je nutné během streamů rychle měnit a pracovat s daty v jednotlivých scénách.

Do této doby tým pro práci s daty v grafice používal datové soubory XSLX . Tyto datové soubory se dají na grafiky ve vMixu napojit a v reálném čase měnit hodnoty v grafice. V tomto datovém souboru se dala programovat tlačítka pomocí maker, která dokázala rychlý a velký objem dat měnit pomocí jednoho kliknutí. Tento způsob byl dostačující, avšak nebyl ideální vzhledem k zdlouhavému a složitému způsobu napojení a linkování dat z tabulky. Tato aplikace by měla zlepšit práci s daty a při vytváření nových projektů na zakázku nabídnout inovaci dosavadních řešení v dlouhodobých projektech.

### **4.2 Návrh aplikace**

### **4.2.1 Funkční požadavky na aplikaci**

Pro návrh aplikace byly stanoveny funkční požadavky, podle kterých bylo dále postupováno v rámci návrhu a později realizaci tvorby aplikace. Tyto funkční požadavky byly stanoveny v rámci potřeb pro tým Proesport a jejich předešlé zkušenosti při tvorbě projektů.

Funkční požadavky na projekt jsou:

- Uživatel musí být schopen se přihlásit do systému.
- Systém musí být rozdělen na jednotlivé projekty.
- Systém musí být rozdělen na jednotlivé scény v projektech.
- V systému musí být variabilní přehled prvků pro vkládání dat.
- V systému pro vkládání dat musí být variabilní druhy vstupů.
- Systém musí generovat odkaz pro načítání dat v programu vMix.

#### **4.2.2 Nefunkční požadavky na aplikaci**

Následně byly stanoveny i nefunkční požadavky na aplikace. Ty byly stejně tak jako funkční požadavky stanoveny pro potřeby týmu Proesport a vycházelo se opět ze zkušenosti při tvorbě projektů. Zároveň se vycházelo z nefunkčních požadavků, které nesplňovaly dosavadní řešení, která tým do této doby využíval.

Nefunkční požadavky na projekt jsou:

- Systém musí být schopen obsloužit několik uživatelů současně.
- Doba odezvy mezi aplikací a programem vMix nesmí překročit 2 sekundy.
- Uživatelské rozhraní musí být intuitivní a snadno použitelné.
- Software musí být kompatibilní s hlavními prohlížeči a mobilními operačními systémy.

#### **4.2.3 Diagramy**

Ještě než byl započat návrh designu, byly vytvořeny dva diagramy pro specifikaci potřeb webové aplikace. Všechny diagramy byly vytvořeny prostřednictvím programu Draw.io. Nejprve byl vytvořen jednoduchý Data flow diagram pro nastínění toku dat z aplikace do grafiky v programu vMix. Na vrcholu diagramu se nachází *Klient,* který naznačuje počáteční bod, kde uživatel interaguje s procesem. Z *Klienta* vede šipka dolů do *API,* což ukazuje na rozhraní, které slouží jako prostředník mezi klientem a databází. API a v tomto kontextu zpracovává požadavky od klienta a komunikuje s databází, která je na pravé straně a je spojena obousměrnou šipkou, což naznačuje výměnu dat mezi nimi. Další šipka vede do *vMix preprocesu,* což je proces předzpracování dat předtím, než vstoupí do finálního stadia, kterým je *vMix.* 

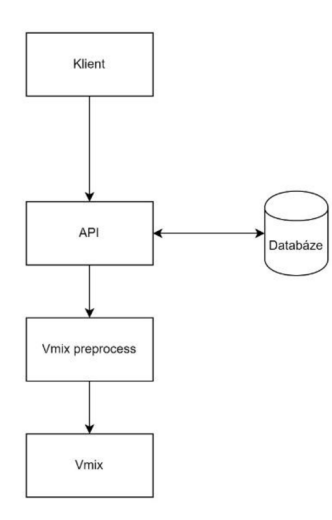

*Obrázek 10: Dataflow diagram* 

Další diagram, který byl vytvořen, byl User flow diagram. Diagram zobrazuje vztahy a procesní kroky pro správu projektů a uživatelů a práci se scénami a jejich atributy. Celý diagram ukazuje, jak jsou jednotlivé kroky a procesy ve webové aplikaci provázány a jak jsou závislé na uživatelských interakcích a správě obsahu. Každý blok a šipka naznačuje logickou sekvenci akcí nebo rozhodovací procesy potřebné pro správu a údržbu webového projektu.

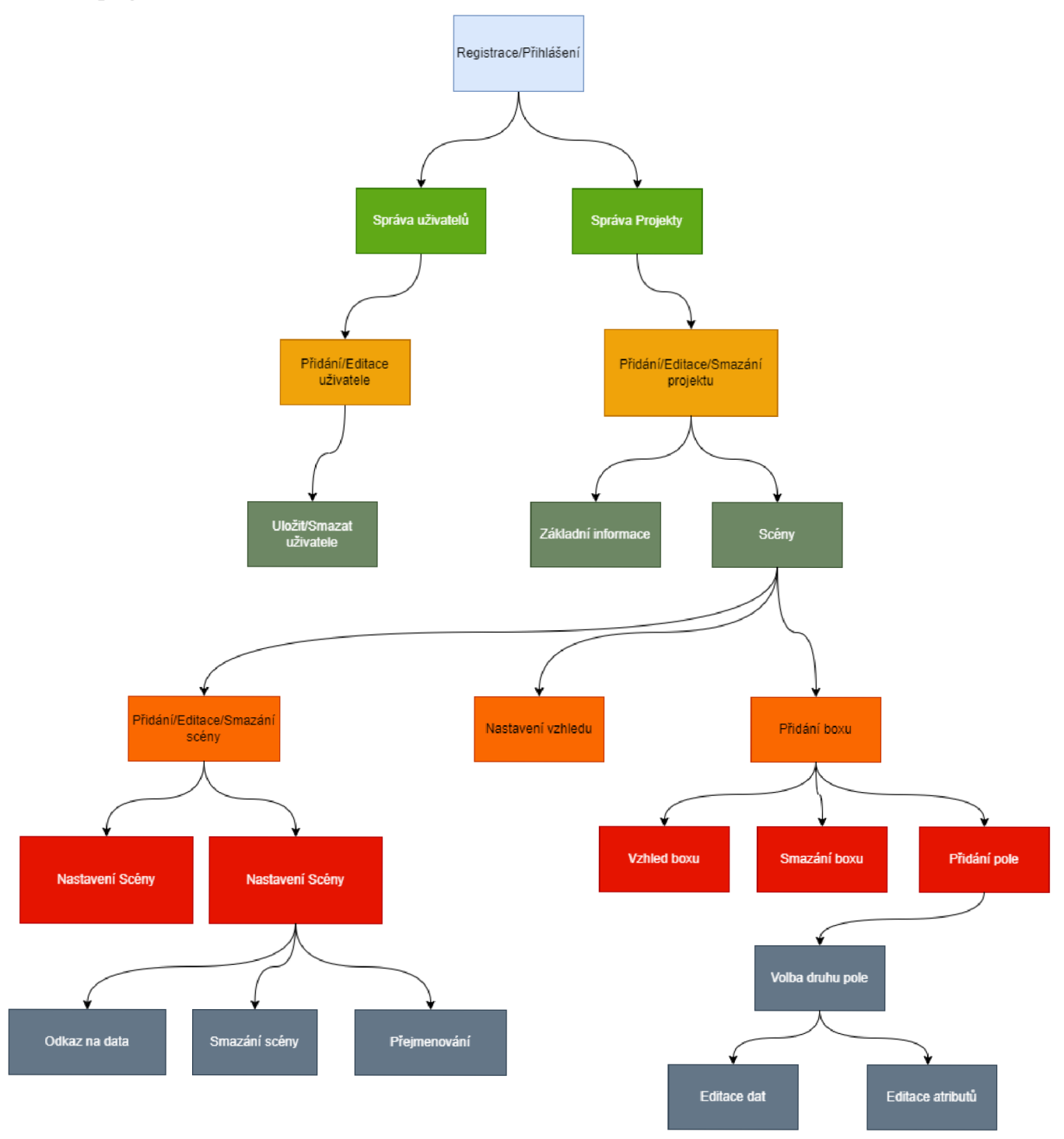

*Obrázek 11: User flow diagram* 

### **4.2.4 Use Case**

**Název Use Case:** Správa scén v aplikaci

**Popis:** Tento use case umožňuje členům týmu Proesport správu, editaci a vyplňování dat do projektů, scén a boxů.

## **Primární aktér:** Clen týmu Proesport

## **Zúčastnění a zájmy:**

- **Člen týmu Proesport:** Chce mít možnost snadno vytvářet, upravovat projekty a vytvářet v aplikaci, která mu generuje JSON odkaz pro režii.
- **Režisér ovládající vMix:** Potřebuje odkaz na datový zdroj ve formátu JSON, který propojí s danou scénou v softwaru vMix.
- **Divák:** Očekává přehled výsledků v grafice živého vysílání.

## **Předpoklady:**

- Clen týmu je úspěšně přihlášen do webové aplikace.
- Clen týmů má přidělená oprávnění pro přístup k úpravám pro správu projektů a scén.
- Clen týmu má informace o názvu ID, které má přiřadit jednotlivým prvkům v boxu.

## **Hlavní úspěšný scénář:**

- **1.** Clen týmu se přihlásí do webové aplikace.
- **2.** Člen týmu vybere možnost "Projekty" z hlavního menu.
- **3.** Systém zobrazí aktuální seznam projektů v aplikaci.
- **4.** Člen týmu vybere možnost "Přidat projekt".
- **5.** Člen týmu vyplní název projektu a uloží změny tlačítkem "Uložit".
- **6.** Systém uloží změny a zobrazí potvrzení.
- **7.** Člen týmu klikne na záložku "Scény".
- **8.** Člen týmu vytvoří novou scénu kliknutím na symbol "+" v záložce scén.
- 9. Člen týmu vyplní název scény a uloží změny tlačítkem "Uložit".
- **10.** Systém uloží změny a zobrazí potvrzení.
- 11. Člen týmu vytvoří nový box kliknutím na tlačítko se symbolem "+".
- **12.** Člen týmu přiřadí boxu nové pole kliknutím na tlačítko se symbolem "+".
- **13.** Člen týmu přidá nové textové pole kliknutím na tlačítko "Přidat nové textové pole"
- **14.** Clen týmu vyplní LD a Název kliknutím na ikonu štětce.
- **15.** Člen týmu vyplní textové pole a kliknutím na tlačítko "enter" uloží změny.
- **16.** Systém uloží změny a zobrazí potvrzení.
- **17.** Clen týmu klikne na tlačítko s ikonou složky a zkopíruje tak URL adresu se zdrojovými daty.
- **18.** Režisér ovládající program vMix do něj zkopíruje tento odkaz.

### **Alternativní scénář:**

### **4a. Člen týmu vybere již vytvořený projekt.**

- **13.1** Člen týmu klikne na záložku "Scény".
- **13.2** Člen týmu vyplní pole a kliknutím na tlačítko "enter" uloží změny.
- **13.3** Pokračuje se krokem 6.

### **Poznatky:**

- Důležité je, aby URL odkazy byly správně napojeny k jednotlivým scénám v softwaru vMix.
- Bezpečnostní opatření pro přihlášení, aby do systému přistupovali pouze členové týmu Proesport.

#### **4.2.5 UX/UI design**

Byl vytvořen počáteční návrh wireframe webové stránky, což je nezbytný krok v procesu návrhu uživatelského rozhraní webové aplikace. Tento wireframe slouží jako nástroj pro konceptualizaci rozmístění a funkcionality jednotlivých prvků stránky. Návrh byl realizován s využitím online služby Draw.io, platformy pro vytváření diagramů a wireframů, což je vhodné pro vizualizaci a plánování struktury informací, navigace a rozložení obsahu.

V daném wireframe jsou identifikovány základní komponenty, jako jsou menu tlačítka, navigační prvky, informační boxy a oblasti pro uživatelský vstup. Tyto prvky jsou rozmístěny na stránce tak, aby reflektovaly jejich logickou strukturu a hierarchii, a jsou představeny v kontextu očekávaného uživatelského toku a interakcí. Prototyp byl vytvořen pomocí internetového nástroje Draw.io, který slouží k tvorbě nejrůznějších diagramů, wireframů, diagramů a prototypů.

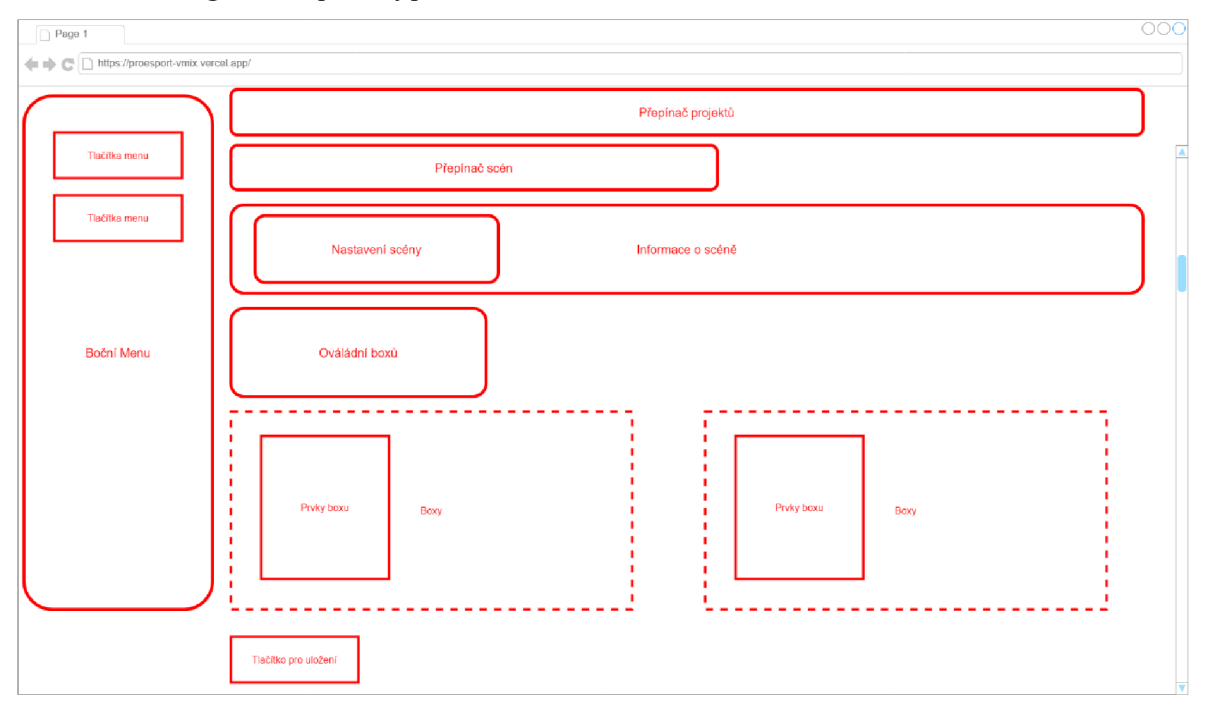

*Obrázek 12: Wireframe webové stránky* 

V další fázi příprav byl vytvořen interaktivní grafický prototyp, jenž slouží jako nástroj pro vizualizaci funkcionalit a uživatelského rozhraní. Tento prototyp, který byl realizován pomocí aplikace Draw.io, poskytuje vizuální základ pro frontendový a backendový vývoj, a to s důrazem na uživatelskou přívětivost a intuitivní navigaci. Prototyp reflektuje strukturu webové stránky, která zahrnuje hlavní navigační prvky, jako jsou menu a podmenu, a umožňuje interakci s dynamickým obsahem, například přepínáním mezi různými scénami nebo uživatelskými profily.

Zatímco primárním cílem prototypu je poskytnout jasné rozvržení prvků a funkčností aplikace, v procesu vývoje mohou být provedeny úpravy, které podporují lepší funkčnost a efektivitu aplikace. Prototyp tedy byl používán jako vodítko pro vývoj, aby mohl být realizován a mohl tak iterativně testovat různé komponenty aplikace.

Grafický prototyp zobrazuje rozložení uživatelského rozhraní, kde hlavní funkce a komponenty jsou jasně odděleny a jsou identifikovatelné podle jejich návrhu. Tento přístup k návrhu napomáhá k rychlejší orientaci ve struktuře aplikace a usnadňuje navigaci uživatelům při práci s aplikací.

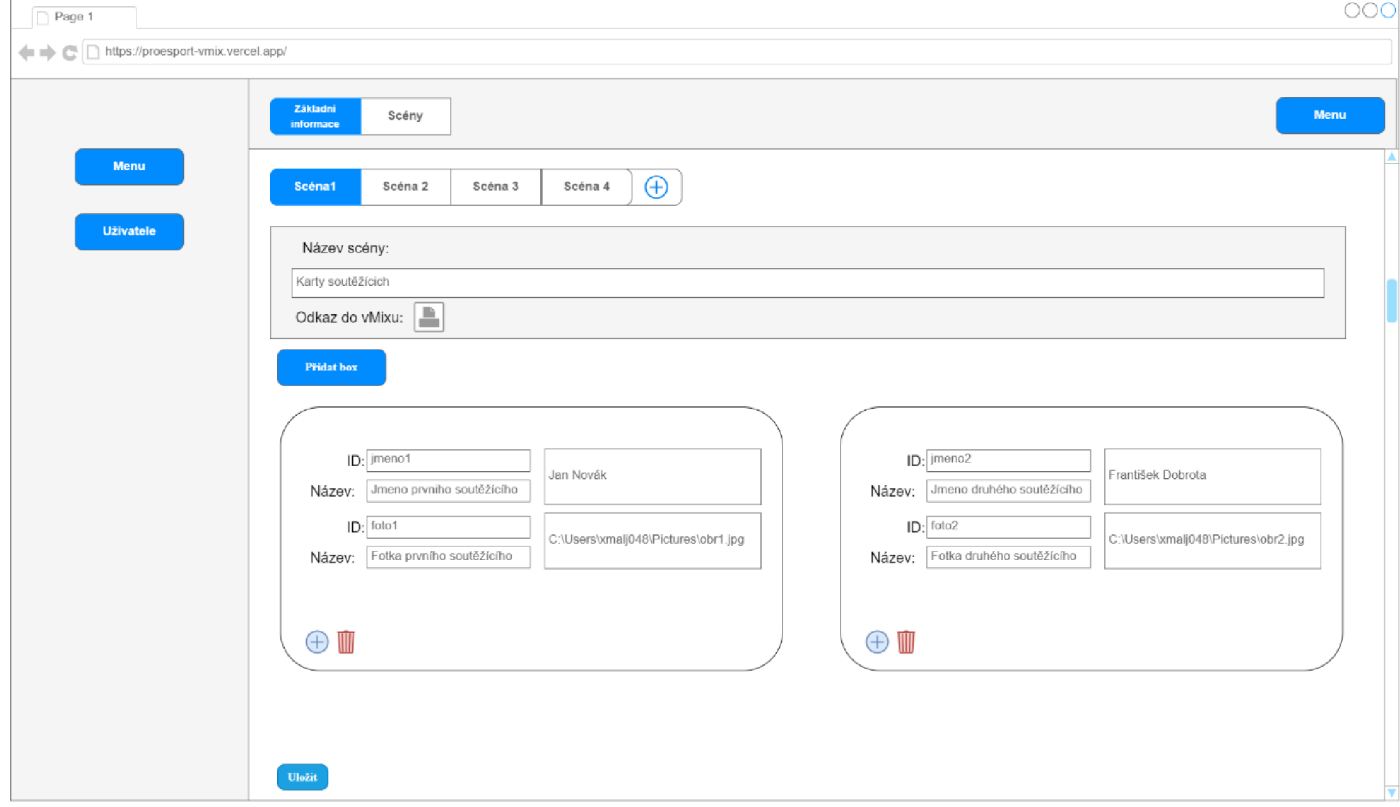

*Obrázek 13: Grafický prototyp aplikace v nástroji Draw.io* 

## **4.3 Struktura projektu**

Celý projekt je postaven na frameworku Next.js, což je React framework pro vývoj server-side renderovaných webových aplikací nebo statických webových stránek. Struktura projektu obsahuje několik základních složek a souborů pro aplikaci.

Projekt obsahuje standardní konfigurační soubory pro ESLint (.eslintrc.json), Next.js (next-env.d.ts, next.config.js), a NPM (package-lock.json, package.json). Tyto soubory definují základní nastavení projektu, závislosti a pravidla pro hledání chyb v kódu.

Ve složce public jsou uloženy statické soubory, jako jsou ikony (favicon.ico), logo projektu (logo.png, vmix.png) a další grafické soubory. Tyto soubory jsou přístupné veřejně a používány v aplikaci.

Jádro aplikace se nachází ve složce *src,* která obsahuje následující pod-složky a soubory:

> **• Assets:** Obsahuje grafické zdroje specifické pro projekt, například logo aplikace.

> • Components: Zde jsou uloženy React komponenty, jako jsou Auth, Layout, LoadingScreen, Logo a další, což jsou znovupoužitelné části UI aplikace.

> **• Hooks:** Vlastní React hooks, například useUser.ts, který může být použit pro správu stavu uživatele.

> **• Lib:** Obsahuje pomocné knihovny a konfigurace, jako jsou klienti pro databáze (dbClient.ts, mongooseClient.ts).

> **• Models:** Definice modelů pro MongoDB, využívající Mongoose (Project.ts, User.ts), což ukazuje na to, že aplikace pracuje s uživateli a projekty.

> **• Pages:** Složka obsahující stránky aplikace a API endpointy. Struktura ukazuje na dynamické routování a API endpointy pro autentizaci, projekty a uživatele.

**• Types:** Definice TypeScript typů a interfaces použitých v aplikaci.

**• Utils:** Pomocné funkce pro různé účely, například pro fetchování dat nebo hašování hesel.

## **4.4 Tvorba projektu**

Nejprve byla vytvořena úvodní stránka, na kterou se uživatel dostane po zadání správné domény. Na úvodní stránce je možno vidět krátký popis představující skupinu Proesport spolu s jejím logem. Zároveň je zde logo vMixu ve kterém lze ovládat data prostřednictvím aplikace. Dále je zde náhled toho, jak aplikace vypadá po přihlášení nebo po registraci.

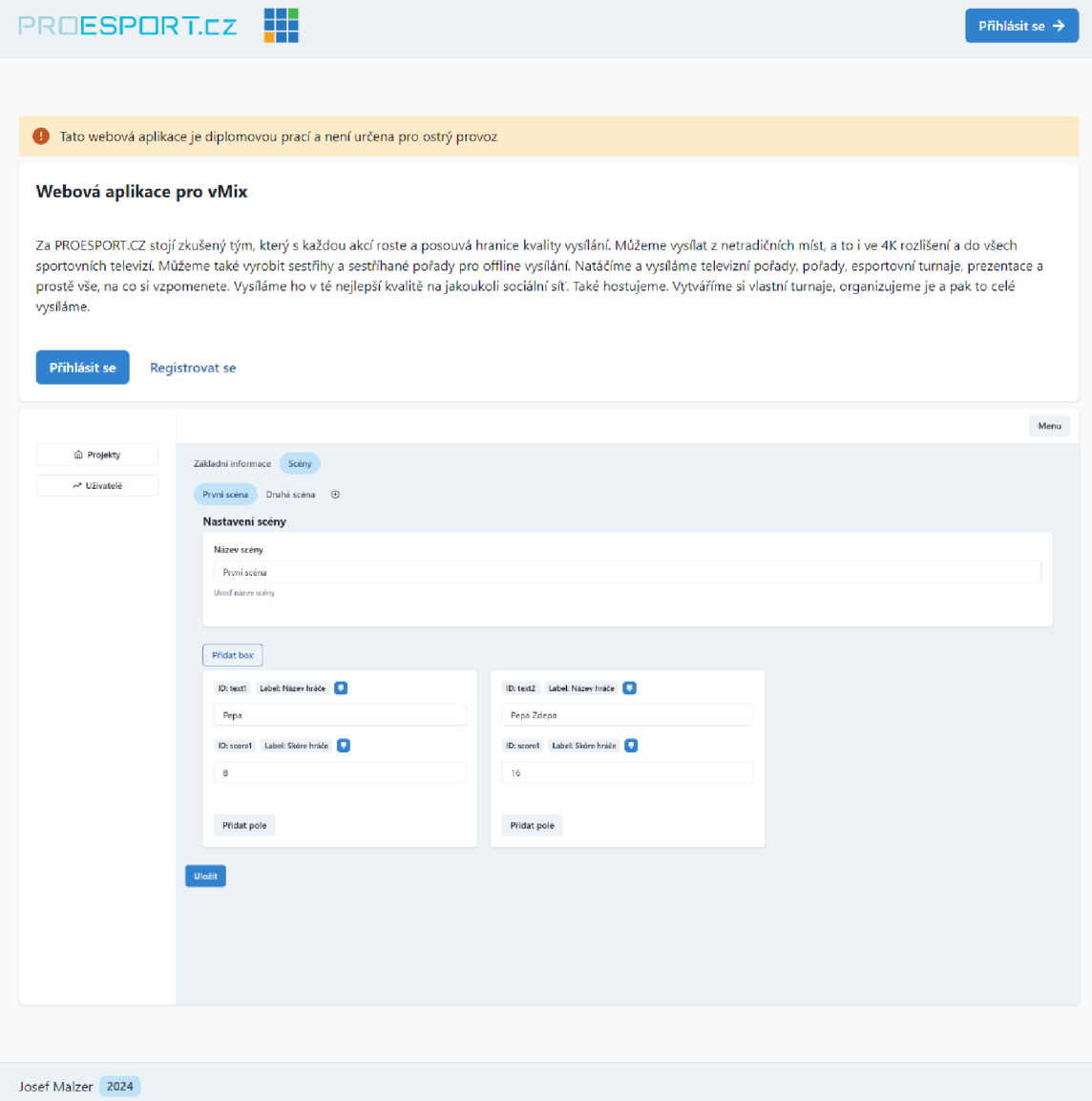

*Obrázek 14: Náhled úvodní stránky webové aplikace* 

Po kliknutí na tlačítko přihlásit nebo registrace se uživatel dostane do přihlašovacího okna. Přihlášení je zde kvůli tomu, aby se k datům, která se týkají projektů dostali pouze uživatelé, kteří budou data připravovat, nebo uživatelé, kteří budou s daty pracovat.

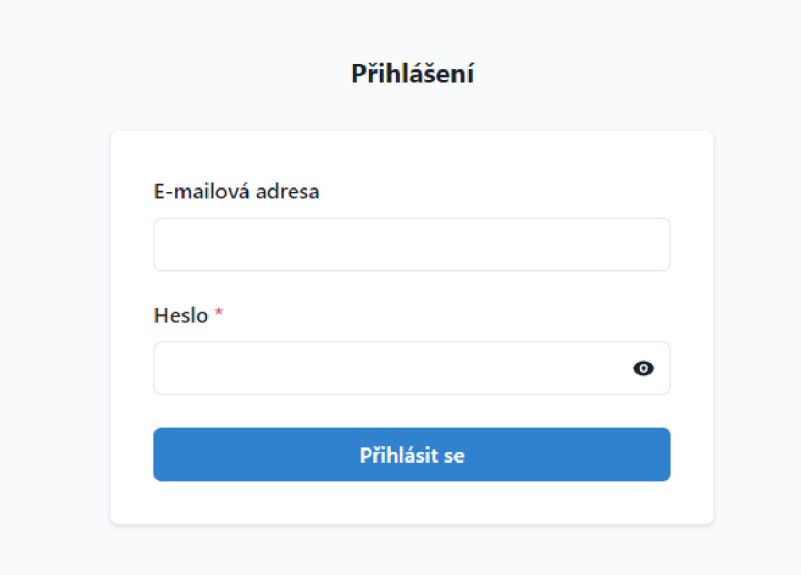

*Obrázek 15: Náhled přihlašovací stránky webové aplikace* 

Přihlášení bylo vytvořeno tak, aby se do systému dostali pouze uživatelé, kteří mají vytvořený účet interně. Nové uživatele do systému přidávají pouze uživatele s rolí admin. Pokud se v systému žádný takový uživatel nenachází, je uživatel odkázán k registraci prvního uživatele, který se do systému registruje jako admin.

O to se stará tato část kódu:

```
const { data, error, isLoading } = useSWR("/api/users/init-check", fetcher);
  if (isLoading) return <LoadingScreen \rightarrow;
  if (data === false) router.push("/auth/sign-up");
const handler = async (req: NextApiRequest, res: NextApiResponse) => { 
  await dbConnect();
  const data = await User.find();
  const doesUserExist = data.length > \theta;
  res.status( 200 ) . j son(doesUserExist)j 
};
```
*Kód 5: API služba pro existujícího uživatele* 

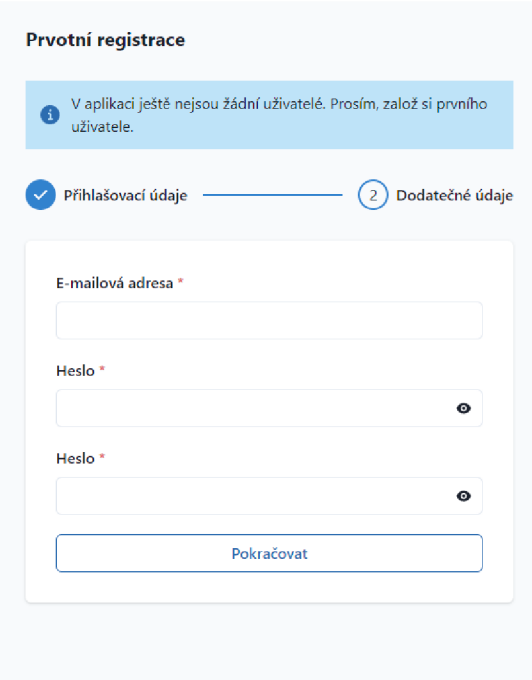

*Obrázek 16: Náhled registrace do stránky webové aplikace* 

Po přihlášení do aplikace pouze uživatel s rolí admin může vidět stránku se všemi uživateli, kteří jsou v aplikaci registrovaní. Zde může uživatel přidávat nebo editovat jednotlivé uživatele při kliknutí na jejich jméno.

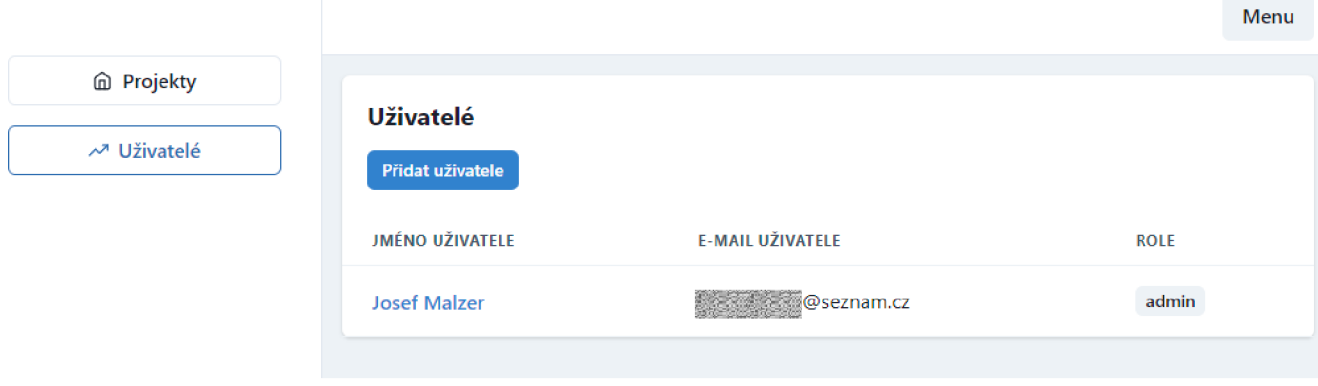

*Obrázek 17: Náhled stránky uživatelé webové aplikace* 

Na stránce editace uživatelů lze vyplnit údaje jako Jméno, Příjmení, E-mailová adresa a Role. U atributu role lze vybrat mezi Administrátor, Editor a Čtenář.

Čtenář může pouze vyplňovat hodnoty v datech, ale nemůže editovat žádný obsah v projektech. Editor může stejně jako čtenář vyplňovat hodnoty v datech a zároveň je oprávněn k editaci obsahu a tvorbě nových scén a projektů. Administrátor má stejná práva jako editor. Vidí však navíc záložku s uživateli a může je spravovat.

Administrátor po úpravách a vyplnění může uživatele uložit nebo smazat.

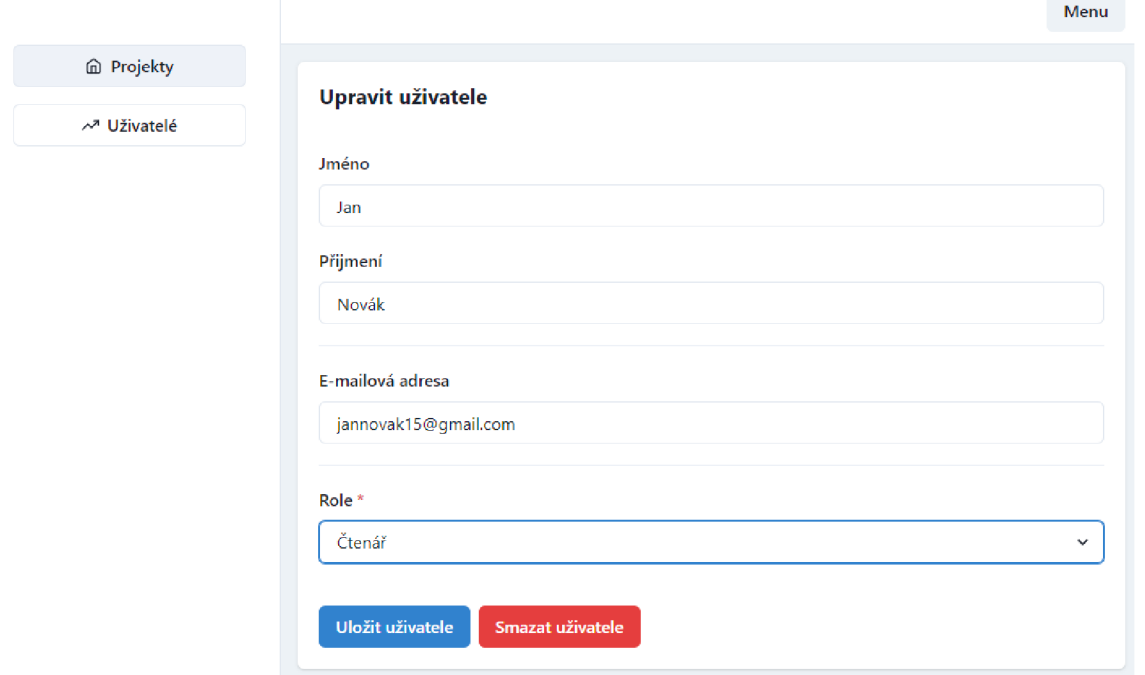

*Obrázek 18: Náhled stránky úpravy uživatelů webové aplikace* 

V záložce projekty lze vidět přehled všech projektů. Uživatelé s administrátorským a editorským přístupem mohou mazat a přidávat projekty.

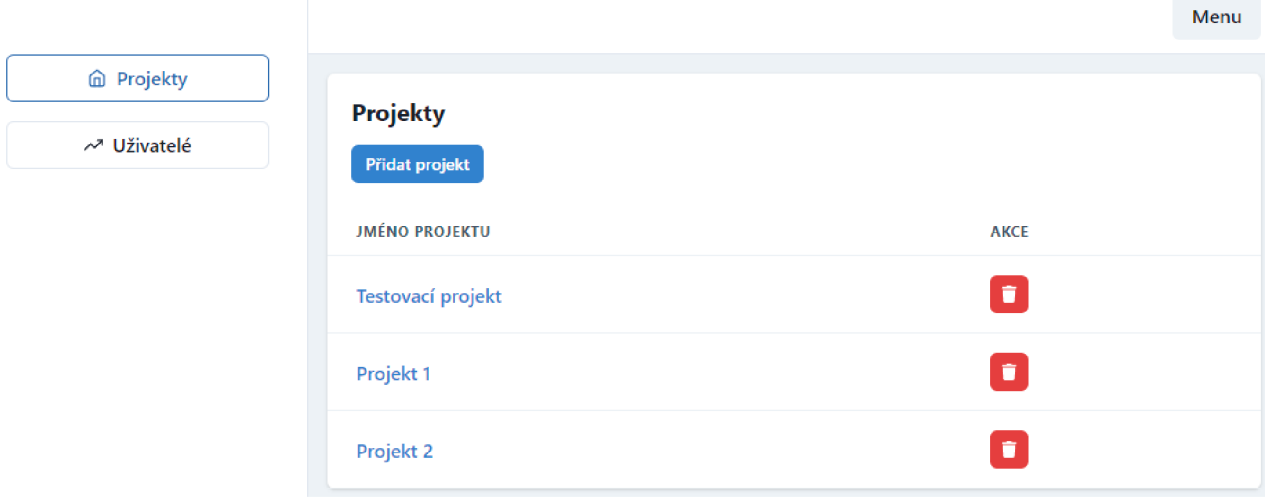

*Obrázek 19: Náhled stránky projektů webové aplikace* 

Při rozkliknutí vybraného projektu se uživatel dostane na stránku daného projektu, kde si může prohlédnout základní informace o projektu a změnit název projektu, pokud k tomu má oprávnění.

Dále se uživatel dostane po kliknutí na záložku scény, kde se dostane na veškeré scény, které daný projekt obsahuje.

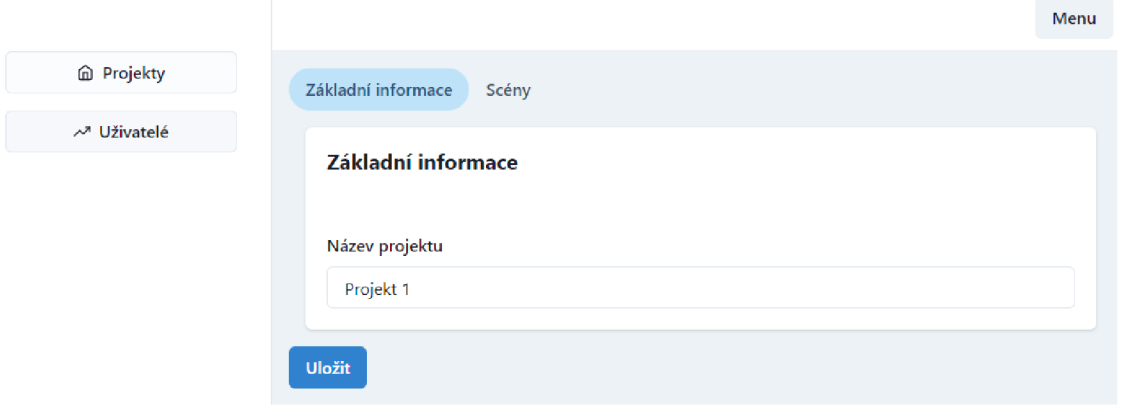

*Obrázek 20: Náhled základních informací projektu webové aplikace* 

Menu

V záložce scény se nachází všechny scény, které daný projekt obsahuje. Uživatel jim může přiřadit jméno, přidávat nové anebo je smazat. To opět závisí na jeho oprávnění. Uživatel s rolí administrátora nebo editora má oprávnění k těmto úkonům. Dále se zde nachází tlačítko pro zkopírování odkazu, který odkazuje na URL adresu API endpointu (sužby), která se dotazuje na data v databázi. Tato data odkazují na data ve formátu JSON, které lze nahrát v programu vMix a promítnou je tak v připravené grafice. ID jednotlivých polí musí být shodný s názvy zdrojových dat v grafice programu vMix, aby se data spojila se správnými hodnotami v grafice.

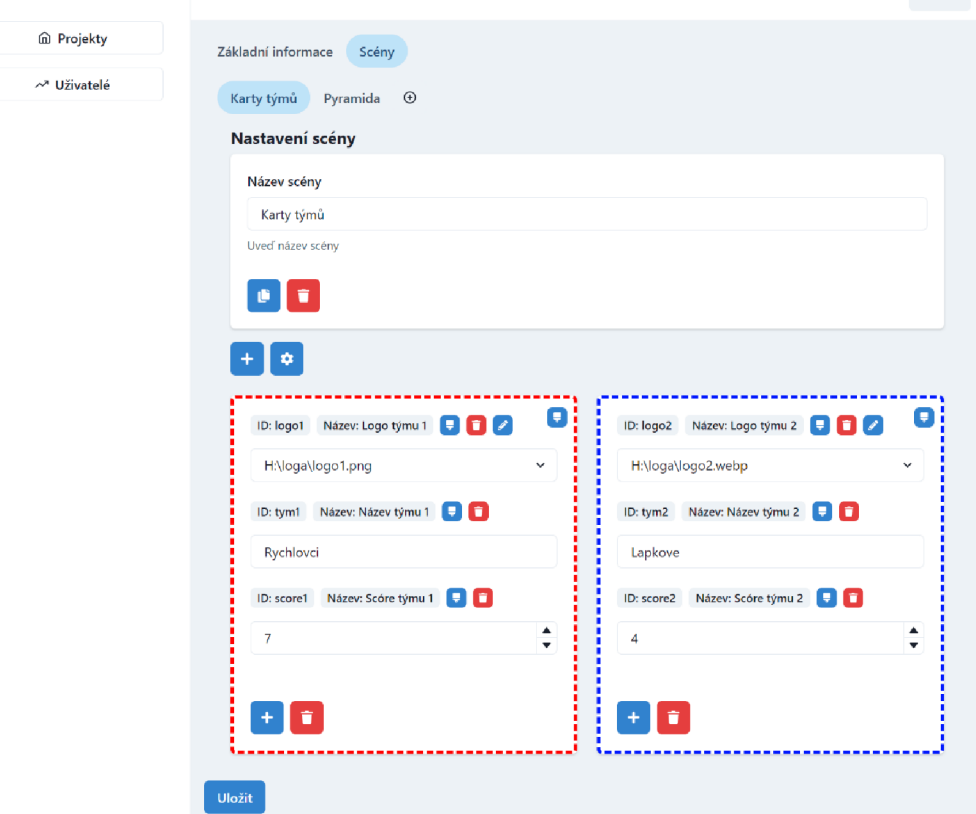

*Obrázek 21: Náhled karty scén* 

Data se zde nachází v jednotlivých boxech. Ty slouží k organizaci jednotlivých dat tak, aby zde byly vyobrazeny stejně jako v grafice. Pro lepší zobrazení je zde i možnost Úpravy boxů. Tato funkce je zde kvůli lepší vizualizaci. Uživatel si zde může nastavit barvu z barevného spektra. Po výběru se okraje boxu změní na vybranou barvu.

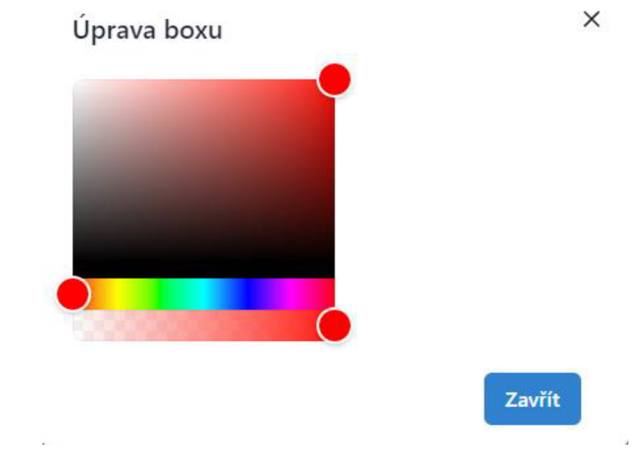

*Obrázek 22: Náhled karty scén* 

Jednotlivé boxy je zde opět možné smazat nebo přidávat. Pro lepší rozložení boxů je zde také možnost nastavení počtu sloupců. To nám nastaví v kolika sloupcích se budou boxy zobrazovat. To je další prvek, který slouží k tomu, aby se data zobrazovala ve stejném vizuálu jako v grafice.

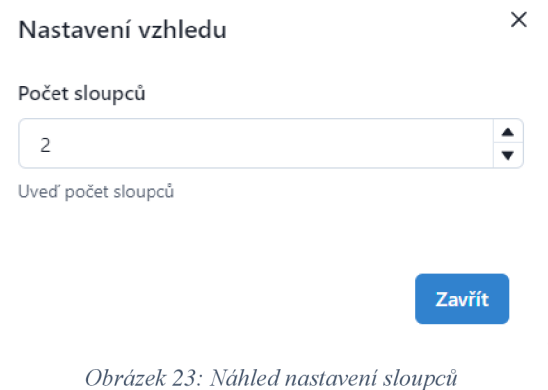

V rámci boxů je možné přidávat jednotlivá pole. Tato pole mají tři druhy datových typů. Při vybírání pole si uživatel musí rozmyslet, jaká data do něj bude vkládat a podle druhu dat se rozhodne jaký typ si vybere.

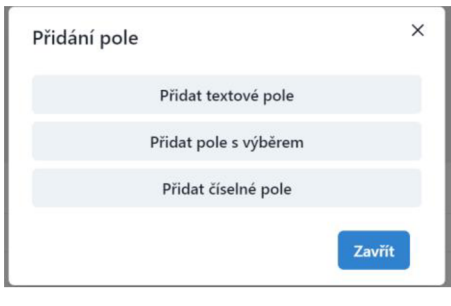

*Obrázek 24: Náhled přidávám polí* 

Textové poleje prostý text, který se po přepsání zapíše do zdrojového souboru pro vMix. Je zde možné zapisovat i zdrojové cesty k obrázkům, které se v grafice zobrazí jako výsledný obrázek. Obrázky se vždy nachází přímo v režijním počítači. Důvodem je rychlý přístup programu vMix k těmto obrázkům v grafice. V případě, že by se obrázky nacházely jinde, mohlo by docházet k pomalému načítání nebo k chybám při načítání.

Další položkou je pole s výběrem. To nabízí uživatelům při rozkliknutí výběr z několika možností. Možnosti jsou tvořeny ze seznamu, které uživatel sám naplní. Položky v seznamu jsou odděleny středníky. Je to tak navrženo kvůli tomu, že seznamy pro výběr v různých grafikách se obvykle opakují, avšak s menšími úpravami. Je tak možné seznamy rychle kopírovat a tyto malé změny v něm rychle a efektivně provádět.

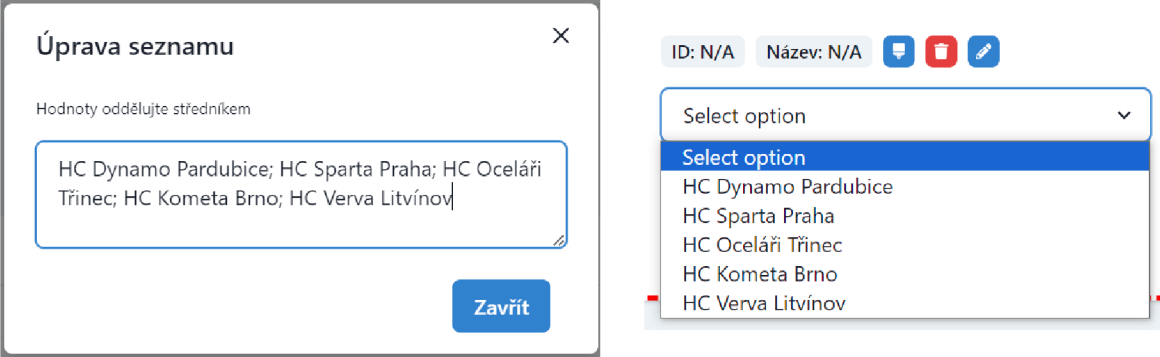

*Obrázek 25: Náhled úpravy seznamů v poli s výběrem* 

Poslední možností je číselné pole. Při výběru tohoto pole může uživatel snadno přidávat číselné hodnoty a měnit je pomocí šipek. Do tohoto pole lze vkládat pouze číselné hodnoty.

### **4.5 Návrh databáze**

#### **4.5.1 Způsob ukládání dat**

Jako databázové řešení byla zvolena možnost MongoDB. Toto NoSQL databázové řešení je známé pro svou schopnost manipulace s velkými objemy dat a flexibilitu při práci s datovými strukturami. Dokumentově orientovaný přístup, kde každý záznam je dokument ve formátu připomíná JSON. Proto se hodí pro řešení aplikace, ve které se s tímto formátem pracuje. Tato databáze je vhodná pro projekt, protože je zde potřeba pružného a často se měnícího schématu dat. MongoDB je k dispozici ve verzi Community, která je zdarma. Proto je ideální pro vývoj a menší aplikace jako je tato.

#### **4.5.2 Model databáze**

Data v aplikaci se nachází ve dvou kolekcích. Je rozdělena na uživatele a na projekty. V kolekci uživatele se nachází základní informace o uživateli. Má unikátní identifikátor *(-id),* jméno *(firstName),* příjmení *(lastName),* emailovou adresu *{email),* zašifrované heslo *(passworď)* a roli *{role)* v tomto případě *reader,* což znamená, že má omezený přístup k určitým funkcím systému.

Ukázka z kolekce users:

id: ObjectId('65f42fa582438bdb4090adbb') **firstName:** "Jan**"lastName**: "Novák" **email:** " [jannovakl5@gmail.com](mailto:jannovakl5@gmail.com) " password: "eba972500fee7f49057bcb2c03eb8bbf80aec9928d31f97b388c445616b5c8c2" **role :** "reader " **v:** O

#### *Kód 6: Uložený objekt* v *databázi users*

Kolekce projects je složitější a podrobnější. Obsahuje informace o projektech, scénách v projektech, layoutech scén a polích v rámci layoutů. Struktura je navržena hierarchicky, kde každý nadřazený prvek obsahuje vnořené prvky, které definují jeho strukturu a obsah. Databáze je implementována s použitím objektově orientovaného přístupu, kde každý prvek je reprezentován jako objekt s unikátním identifikátorem a sadou atributů specifikujících jeho vlastnosti a vztahy k ostatním prvkům.

Každý projekt je unikátně identifikován pomocí *\_id* a má přiřazené jméno *(name).*  Projekty slouží jako kontejnery pro scény, které jsou definovány v poli *scenes.* Každý projekt může obsahovat jednu nebo více scén.

Scény jsou definovány jako objekty v poli *scenes* každého projektu. Každá scéna má své unikátní *id,* jméno *(name)* a definuje počet sloupců *(cols),* které mají být v rámci scény použity. Dále scéna obsahuje layouty, definované v poli *layout.* 

Layouty jsou specifikovány v poli *layout* každé scény. Každý layout obsahuje *id,*  jméno (name), barvu (color) a pole fields, které obsahuje definice polí v rámci tohoto layoutu. Layouty slouží k vizuální organizaci a seskupení různých polí v rámci scény.

Pole jsou základní stavební prvky, které definují specifické informace nebo data v rámci layoutu. Každé pole má své *id,* jméno *(name),* typ *(type),* hodnotu *(value),*  identifikátor *(identificator),* popisek *(labeľ)* a může obsahovat další atributy specifické pro daný typ pole. Typy polí mohou být například *select, text* nebo *number,* každý s různými atributy, jako jsou hodnoty pro výběr *(values)* u typu *select.* 

Celá databáze tedy tvoří hierarchickou strukturu, kde na nej vyšší úrovni se nacházejí projekty, které obsahují scény. Scény pak obsahují layouty, a layouty obsahují pole s daty. Tento přístup umožňuje flexibilní a modulární design, kde každá část (projekt, scéna, layout, pole) může být nezávisle modifikována, přidávána nebo odebírána bez ovlivnění ostatních částí databáze.

Každý prvek v databázi je unikátně identifikován pomocí svého *id* nebo *\_id,* což umožňuje jednoznačné referencování a manipulaci s těmito prvky. Vztahy mezi prvky jsou definovány pomocí vnořených polí, což usnadňuje navigaci v rámci hierarchické struktury a umožňuje komplexní dotazování a zpracování dat.

#### Ukázka z kolekce projects:

```
id: ObjectId('65f4333374d466e37d0a80aa')
name: "Projekt 1"
scenes: Array (1)
0: Object
name: "Karty týmů"
cols : 2 
layout: Array (2)
0: Object
i d : "43a7elf2-6376- 4 54 8-afe0-5da2 87cabcle " 
name: "Nový box" 
color: "rgba(255, 0, 0, 1)"
fields: Array (3)
0: Object
id: "dffc2978-51e2-4235-8cc7-d7978ffbc937"
name: "Nový box" 
type: "select " 
value: "H:\loga\logo1.png"
identificator : "logol " 
label : "Logo týmu 1" 
values: " H:\loga\logol .png;H:\loga\logo2.webp;H:\loga\logo3.png " 
id: ObjectId('65f44c5b19f72d6e0b828bcf')
1: Object
2: Object
id: ObjectId('65f446914f16eb30669f41e5')
1: Object
i d : "58 0fe623-0114-4 0b3-a583-ffdf8df9387f " 
name: "Nový box" 
color: "rgba(0, 31, 255, 1)"
fields: Array (3)
id: ObjectId('65f446914f16eb30669f41e6')
id: ObjectId('65f442claf0f201c709f0309')
v: 0
```
*Kód 7: Uložený objekt v databázi projects* 

### **4.6 Přihlašování do aplikace**

Přihlášení je v projektu řešené prostřednictvím knihovny NextAuth.js. Jedná se o framework navržený speciálně pro Next.js aplikace, který umožňuje integraci různých způsobů přihlašování, včetně přihlášení pomocí e-mailu, sociálních sítí a dalších externích poskytovatelů autentizace. Díky své flexibilitě a jednoduchosti integrace je ideální volbou pro tento projekt.

V práci byl použit na zprostředkování přihlášení a v případě neexistujících uživatelů také k registraci nového uživatele. Je zde z důvodu, aby do systému přistupovali pouze uživatelé, kteří pracují s projekty v rámci týmu Proesport.

#### **4.6.1 Přihlášení**

V ukázkovém kódu lze vidět přihlášení pomocí vlastních přihlašovacích údajů (emailu a hesla). Knihovna NextAuth.js v tomto případě používá adaptér MongoDBA dapter pro komunikaci s MongoDB databází, kde jsou uživatelské účty uloženy. Proces autentizace je zajištěn poskytovatelem *CredentialsProvider,* který umožňuje vytvořit vlastní logiku ověřování uživatelů.

Když uživatel zadá své přihlašovací údaje, funkce *authorize* ověří, zda uživatel existuje v databázi a zda zadané heslo odpovídá heslu uloženému v databázi (po jeho zahashování). Pokud jsou údaje správné, uživatel je autentizován a může pokračovat dále. V opačném případě je vyvolána výjimka informující o chybě.

Ukázka kódu přihlášení:

```
import NextAuth from "next-auth"; 
import CredentialsProvider from "next-auth/providers/credentials";
import { MongoDBAdapter } from "@auth/mongodb-adapter"; 
import clientPromise from "@/lib/dbClient";
import User from "@/models/User"; 
import hashPassword from "@/utils/hashPassword"; 
export default NextAuth(\{adapter: MongoDBAdapter(clientPromise), 
 providers: [ 
    CredentialsProvider ( { 
      credentials: {
        email: { label: "Email", type: "email" },
        password: { label: "Password", type: "password" }
      }, 
      async authorize(credentials) {
        const user = await User.findOne({ email: credentials.email });
        if (user && user.password === hashPassword(credentials.password)) {
          return { email: user.email }; 
        \} else {
          throw new Error('Přihlášení se nezdařilo'); 
        } 
      } 
   }) 
 \cdotsecret: process.env.NEXTAUTH_SECRET,
 session: { strategy: "jwt" }, 
 callbacks : { 
    async session(\{ session, user \}) \{session.user.email = user.email;
      return session; 
    } 
 } 
});
```

```
Kód 8: Konfigurační objekt pro NextAuth
```
#### **4.6.2 Registrace**

Pro registraci nových uživatelů je v projektu připraven specifický API endpoint, který zpracovává POST požadavky obsahující registrační údaje. Funkce handler nejprve naváže spojení s databází pomocí dbConnect, následně zpracuje data získaná z těla požadavku, zahashuje heslo a vytvoří nový uživatelský záznam v databázi. Po úspěšné registraci je uživatel informován o vytvoření účtu.

Při implementaci registrace a přihlašování je kriticky důležité správně zahashovat hesla uživatelů před jejich uložením do databáze. V kódu je k tomuto účelu použita funkce hashPassword, která zabezpečuje, že v databázi nejsou hesla uložena v čitelné formě.

Ukázka kódu registrace:

```
import dbConnect from "@/lib/mongooseClient";
import User from "@/models/User";
import hashPassword from "@/utils/hashPassword"; 
import type { NextApiRequest, NextApiResponse } from "next";
const handler = async (req: NextApiRequest, res: NextApiResponse) => { 
  await dbConnect();
  const { firstName, lastName, email, password } = req.bodyj 
  const hashedPassword = hashPassword(password)j 
  const data = await User.create({
   firstName, 
   lastName, 
    email, 
   password: hashedPassword, 
  }); 
  res.status(200).json(data);
}; 
export default handler;
```
*Kód 9: API služba pro registraci uživatele* 

### **4.7 Nasazení**

V rámci tvorby webové aplikace byl zásadní výběr technologií, které by umožnily efektivní vývoj, nasazení a správu aplikace. Po důkladném zvážení různých možností byla vybrána kombinace GitHubu, Vercel a MongoDB. Tento výběr byl motivován několika faktory, které vedly k nejsnazšímu a nejefektivnějšímu řešení.

GitHub byl zvolen jako centrální repozitář pro správu zdrojového kódu aplikace. Jeho schopnost integrace s širokým spektrem nástrojů třetích stran a služeb, včetně služby Vercel pro nasazení a MongoDB Atlas pro správu databází, byl hlavní důvod pro tuto volbu. GitHub poskytuje širokou paletu nástrojů pro správu verzí, revizi kódu, což umožnilo efektivní vývoj s vysokou úrovní kontroly a minimální chybovostí.

Vercel byl zvolen pro nasazení aplikace díky jeho vynikající integraci s GitHubem. Tato integrace umožnila, aby bylo nasazení aplikace přímočaré a bezproblémové, což významně zjednodušilo proces vývoje. Jakmile byl kód pushnut do repozitáře na GitHubu, Vercel automaticky spustil proces nasazení, což umožnilo rychlé a snadné zveřejnění aktualizací aplikace. Kromě toho Vercel poskytuje nástroje pro snadné nastavení systémových proměnných, které jsou zásadní pro správu konfigurace a bezpečnostních aspektů aplikace.

## **4.8 Linkování s vMixem**

#### **4.8.1 vMix GT Title Designer**

Pro načítání dat do programu vMix je nutné nejdříve mít připravenou scénu do které chceme data vkládat. Součástí balíčku programu je i vMix GT Title Designer, ve kterém se jednotlivé grafiky vytvářejí. V Designeru se vkládají jednotlivé objekty, obrázky nebo texty do vrstev, podobně jako jiných grafických programech, jako například Adobe Photoshop. Prvky se zde dají také animovat a přidávat k nim různé efekty vlastnosti.

Vrstvy jsou strukturovány v panelu v pravé části designeru. Název jednotlivých vrstev, které reprezentují text nebo obrázky musí být logicky pojmenovány. Důvodem je následné načítání těchto vrstev v programu vMix podle názvu těchto vrstev. Jejich název vMix používá jako JD, podle kterého přiřazuje vrstvám hodnotu podle datového zdroje. Je to pro něj jediný identifikátor, podle kterého pozná, o který konkrétní prvek v grafice se jedná.

V záložce Data je možné vrstvám nastavit takzvanou viditelnost. Pokud se datům nastaví hodnota "Hidden", nebude možné jejich hodnotu přes datový zdroj měnit.

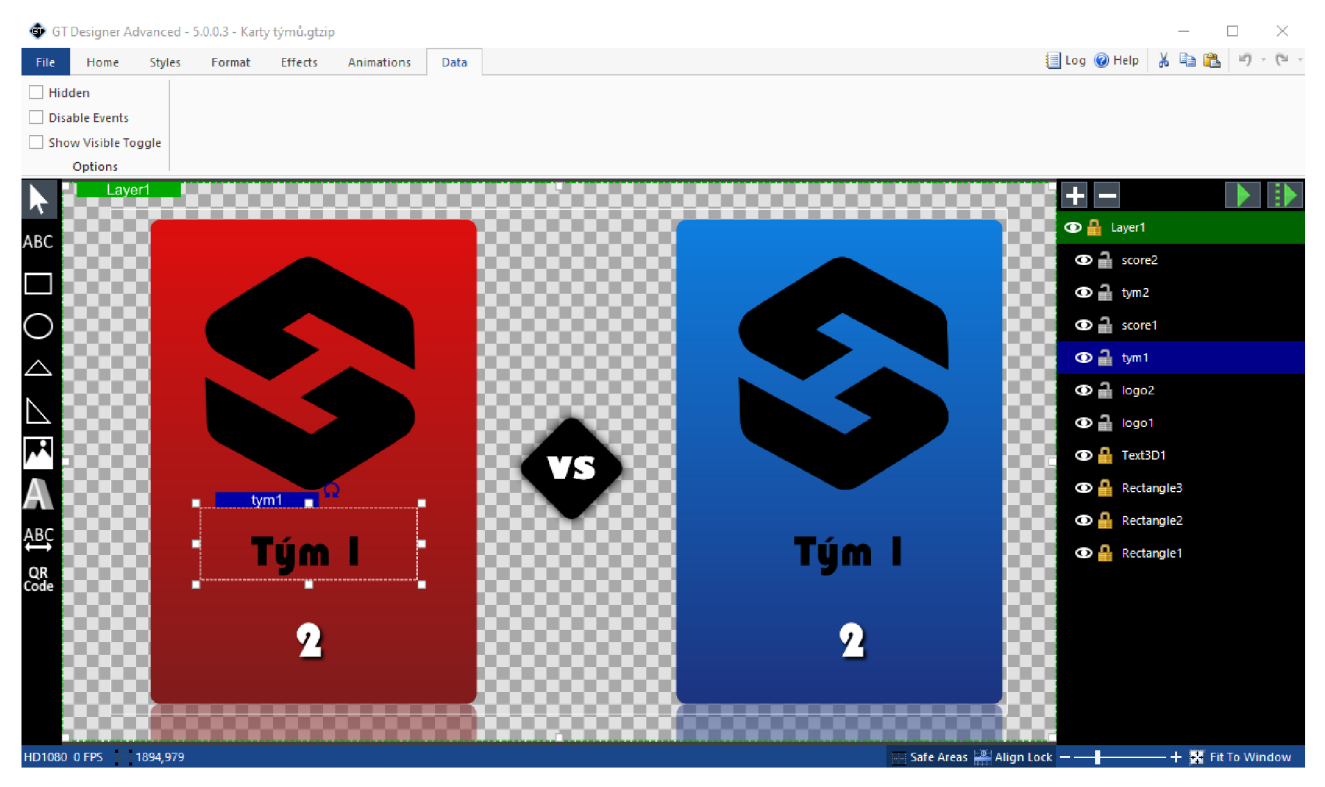

*Obrázek 26: Náhled vMix GT Title Designéru* 

#### **4.8.2 Title editor**

Poté, co se přidá scéna, je nutné se v programu vMix dostat do "Title editoru". V něm lze pracovat s jednotlivými viditelnými vrstvami v dané scéně. Dále se zde nachází záložka "Data Source" přes kterou se načítají zdroje dat, která vyplňují jednotlivé vrstvy. Po přidání datového zdroje ve formátu JSON se vMix dotáže na URL nebo název souboru ze kterého má data čerpat. Zde je nutné zkopírovat odkaz, který vygenerovala naše aplikace.

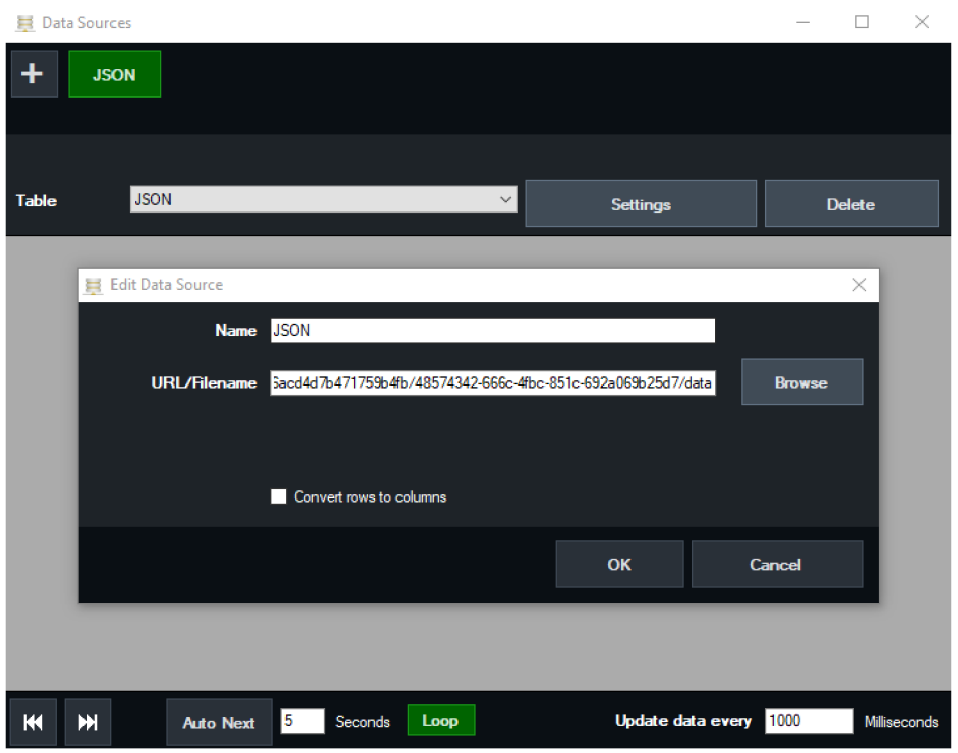

*Obrázek 27: Náhled propojení dat webové aplikace s vMixem* 

Po propojení dat se zobrazí tabulka, ve které je vidět, jak vMix data načetl. Jelikož se změna a úprava dat děje na straně webové aplikace všechna data se zde zobrazují v jednom řádku. Sloupce pak reprezentují názvy vrstev, které se naplní daty, které se nacházejí v jejich prvním řádku.

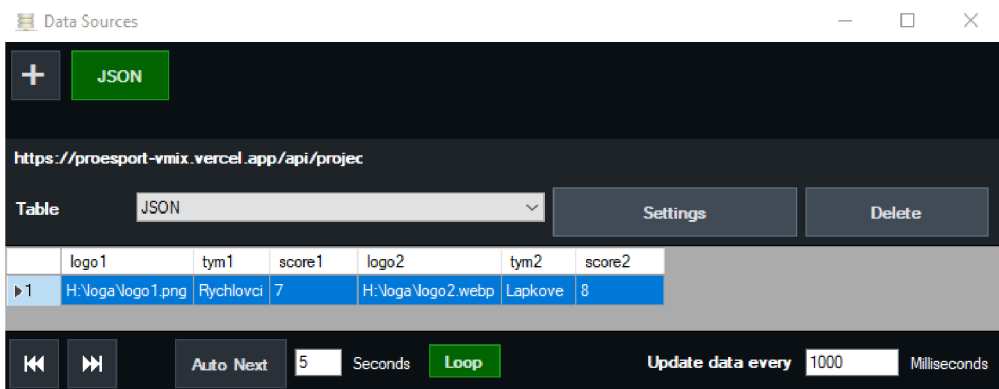

*Obrázek 28: Data načtená v tabulce zdrojových dat z webové aplikace* 

V neposlední řadě se u jakéhokoliv prvku z vrstvy nastaví zvolený JSON soubor jako datový zdroj a zaškrtne se možnost "Apply to all Fields in the Title". Tím se aplikuje na veškeré vrstvy, které se ve scéně nachází a automaticky se tím nastaví načítání z tohoto datového zdroje.

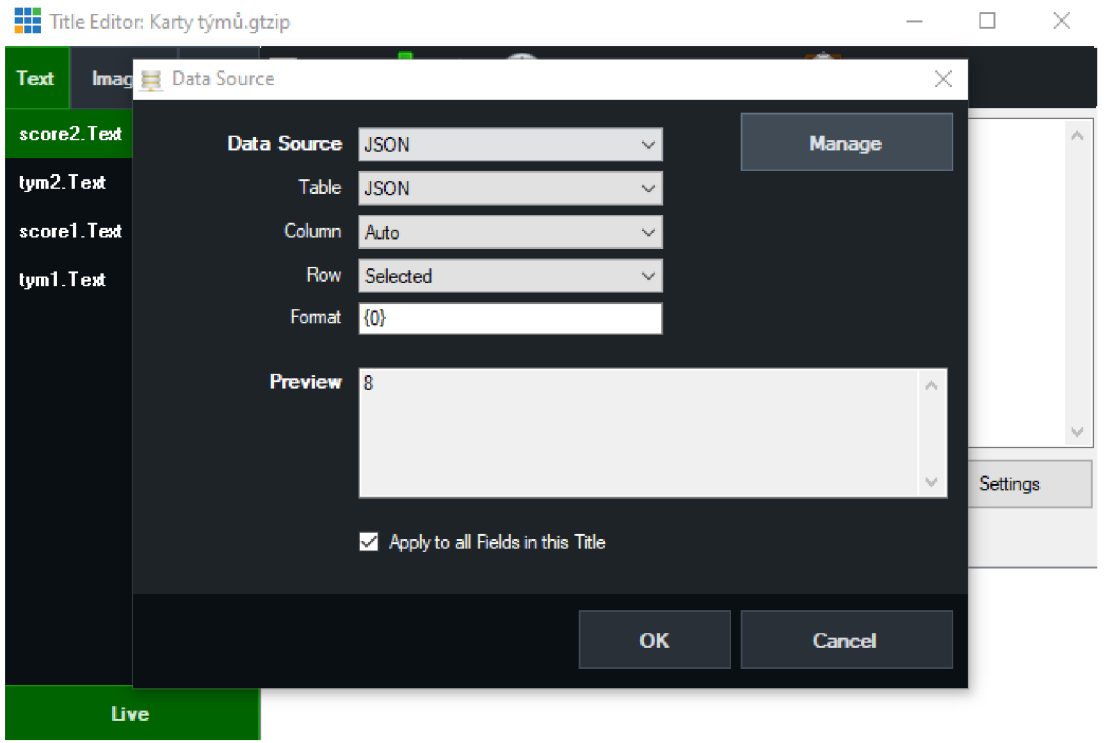

*Obrázek 29: Nastavení datového zdroje u webové aplikace* 

V tuto chvíli je grafika plně ovládána aplikací. Veškeré změny provedené ve webové aplikaci se projeví i v grafice v programu vMix. Grafiku je možné si připravit se znalostí názvu jednotlivých vrstev ve scéně.

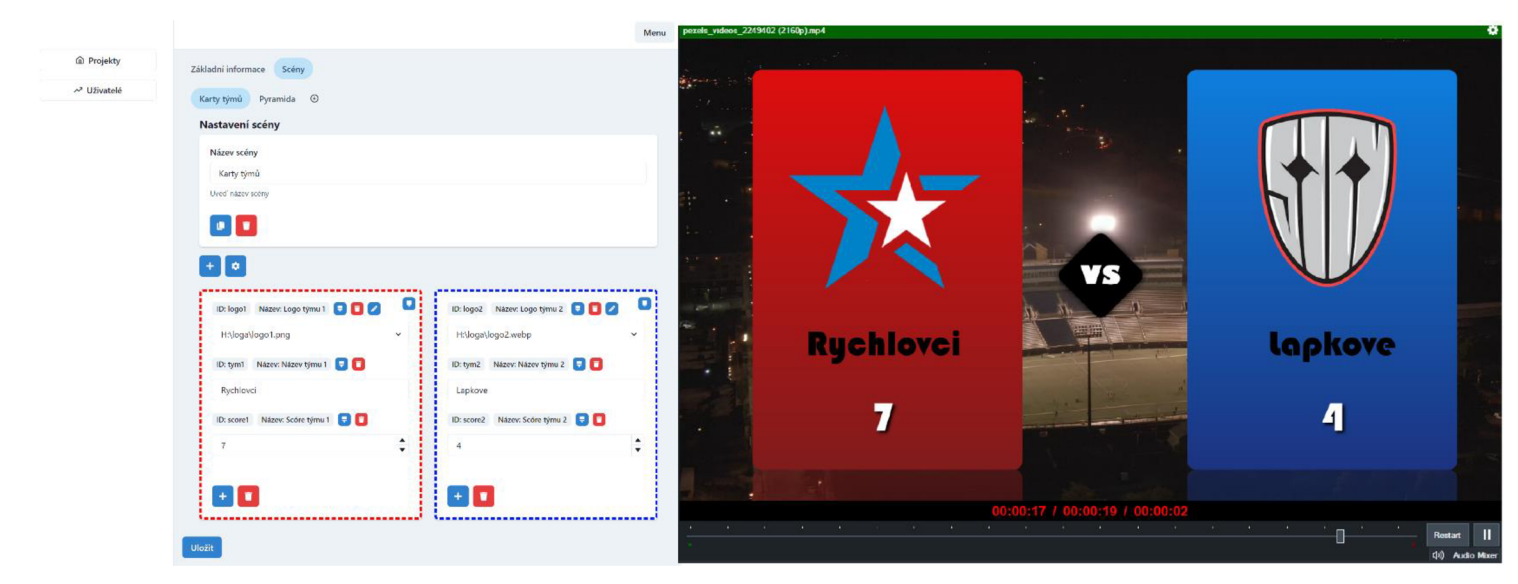

Obrázek 30: Náhled propojení webové aplikace s vMixem

## **4.9 Nasazení řešení**

### **4.9.1 Testování aplikace**

Pro otestování aplikace byl vytvořen soubor XSLX , který bude stejně jako webová aplikace sloužit k ovládání testovací scény. Soubor byl vytvořen stejným způsobem jako tomu bylo u předchozích projektů, které tým Proesport vytvářel. Testovací scéna obsahuje dvě karty týmů, které obsahují obrázek ("Logo týmů"), text ("Jméno týmů") a číslo ("Skóre týmů").

Po vytvoření datového zdroje je nutné napojit data do scény v programu vMix. To se dělá velmi podobně jako u JSON souboru. Po načtení do programu vMix jsou data seřazena do čtyř sloupců a tří řádků.

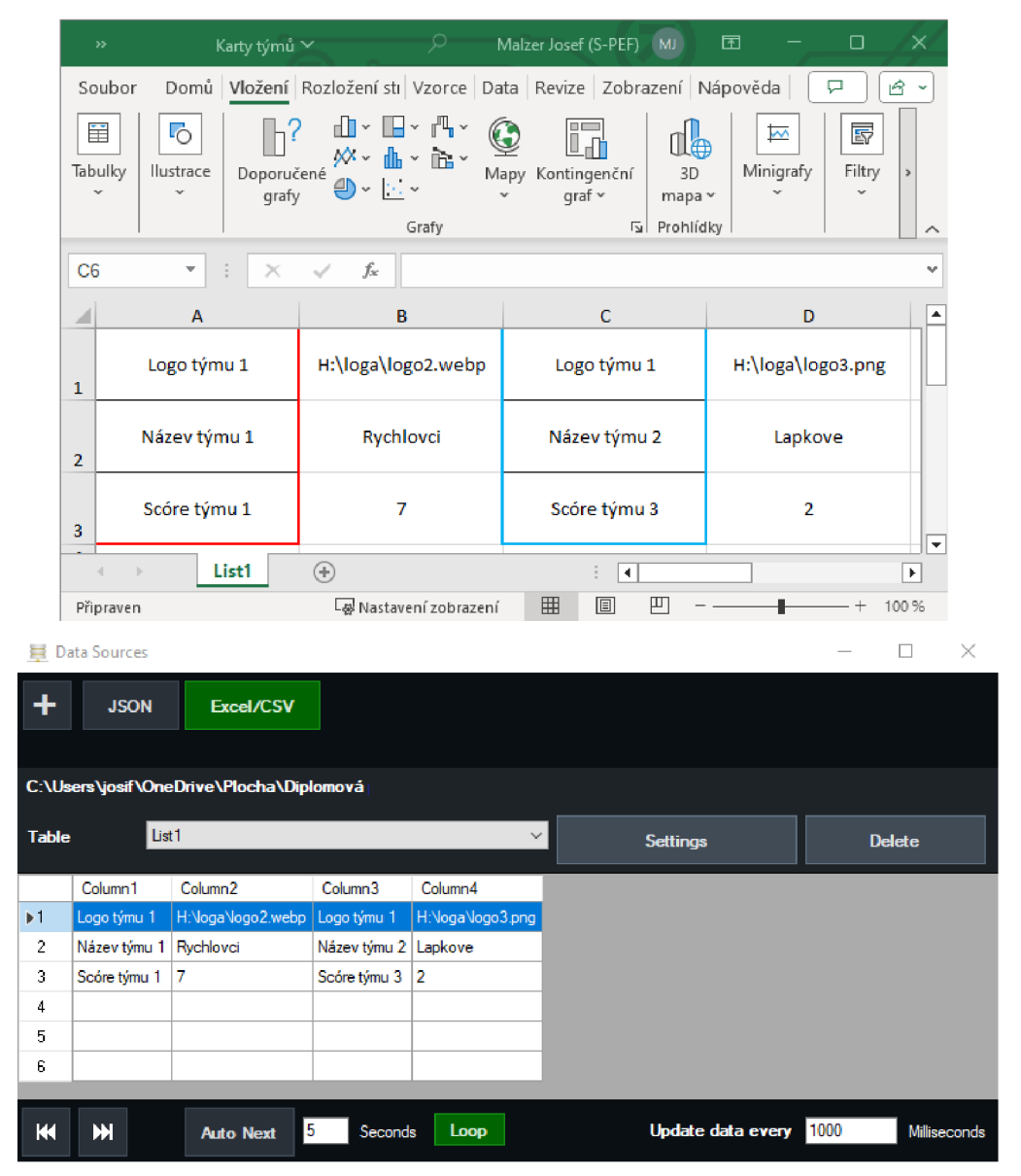

*Obrázek 31: Řešení pomocí souboru XSLX* 

Následně je nutné v Title Editoru zvolit jako datový zdroj soubor Excel/CSV. Na rozdíl od JSON souboru, který generuje webová aplikace se u XSLX souboru musí ručně nastavit u každé vrstvy grafiky jeho náležící řádek a sloupec.

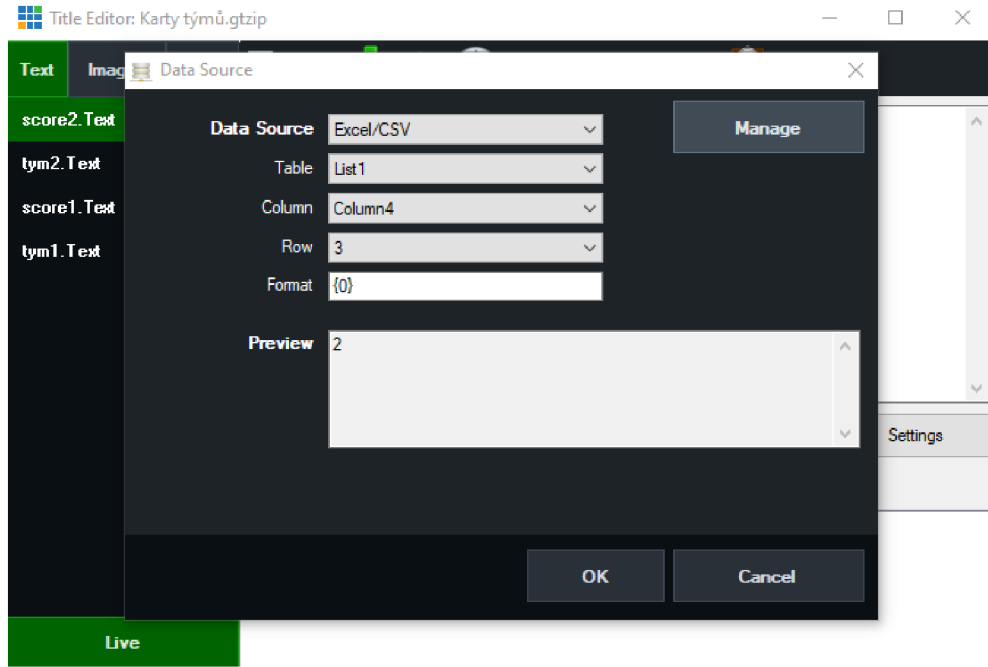

*Obrázek 32: Nastavení datového zdroje u souboru XSLX* 

Nyní se po přepsání a uložení souboru změny zapíšou stejně jako v JSON souboru. Zdrojový soubor se musí nacházet v datovém prostoru, kde k němu bude mít vMix přístup. Při chybě v načítání projektu může scéna vyžadovat opětovné napojení datového zdroje. To by znamenalo opětovné propojování včetně ručního spojování řádků a sloupců. U složitějšího druhu grafiky může být tento proces velmi složitý a zdlouhavý.

# **5 Výsledky**

Webová aplikace, vyvinutá pro tým Proesport, byla zprovozněna v únoru 2024 jako nástroj určený pro zjednodušení a efektívnejší propojení datových zdrojů s programem vMix. Tato aplikace byla navržena tak, aby usnadnila nasazování nových projektů a zpřístupnila integraci dat v rámci uživatelsky přívětivého rozhraní. Nicméně pro určité projekty, které vyžadují komplexní výpočty skóre a časování pomocí vzorců, je nadále využíván tradiční přístup prostřednictvím souborů XLSX . Důvodem je, že stávající implementace ve webové aplikaci zatím nepodporuje všechny požadované funkcionality.

Existující projekty, které jsou již efektivně spuštěny a provozovány s využitím souborů XLSX, zůstávají v této podobě s ohledem na to, že jejich přizpůsobení pro webovou aplikaci by vyžadovalo časově náročné zásahy, které by nebyly v průběhu běžících projektů praktické. V rámci dalšího vývoje aplikace jsou plánovány aktualizace, které umožní implementaci složitějších funkcí, specificky upravených pro komplexní projekty, které byly dříve závislé na vlastnostech souborů XLSX . Toto bude zahrnovat postupné zdokonalování aplikace tak, aby plně vyhovovala všem požadavkům týmu Proesport.

Pro nové iniciativy a jednodušší projekty se již plně využívá funkcionality webové aplikace. Tento přechod očekává, že přinese značné pracovní výhody v oblasti streamování a živého vysílání, a tím v tomto směru zkvalitní práci týmu Proesport. Oproti tradičnímu využívání Excelu nabízí aplikace rychlejší přístup k datům a jejich efektivnější správu, což vede k zásadnímu zlepšení workflow. Na druhou stranu, je zřejmé, že absence pokročilých analytických funkcí a možností automatizace, které Excel poskytuje, může pro některé specifické účely představovat omezení.

Vzhledem k rychlému technologickému vývoji a rostoucí potřebě adaptace na nové trendy v oblasti streamování a vysílání je očekáván další vývoj aplikace, který zajistí její schopnost udržet krok s novinkami v oblasti software vMix a obecně ve streamovacím průmyslu. Plánuje se rozšíření funkčnosti aplikace o nové nástroje pro analýzu dat, lepší integraci s externími datovými zdroji a platformami pro živé vysílání. Tyto aktualizace umožní týmu Proesport efektivněji reagovat na dynamické požadavky oboru a udržet si konkurenční výhodu.

Takto navržený směr vývoje aplikace reflektuje potřebu neustálé inovace a adaptace na změny ve streamovacím ekosystému. Umožní to aplikaci nejen udržet krok s dobou, ale také rozšířit její použitelnost pro širší spektrum projektů, včetně těch, které si vyžadují složitější datové analýzy a integrace. Díky tomu bude aplikace představovat ještě silnější nástroj v rukou týmu Proesport, což jim umožní upevnit jejich postavení na trhu streamovacích a vysílacích služeb.
#### **6 Závěr**

Tato diplomová práce byla zaměřena na analýzu, návrh, implementaci a testování aplikace pro efektivnější práci s daty během živého vysílání na sociálních sítích pro streamovací tým Proesport. Cílem bylo vytvoření aplikace, která by umožnila týmu snadněji a efektivněji manipulovat s grafickými a textovými prvky v rámci vysílání, a to především ve spojení s programem vMix, který je preferovaným nástrojem týmu.

V teoretické části byla poskytnuta ucelená rešerše problematiky streamování, významu streamovacích programů a specifik práce s daty v kontextu živých vysílání. Byl proveden rozbor současných možností a metod práce s grafickými a textovými prvky ve vysílání, což položilo základ pro další vývojové postupy. Analyzovali jsme také existující řešení a technologie používané pro streamování a manipulaci s daty, což umožnilo vymezit rámec pro praktickou realizaci aplikace. Na závěr teoretické části byla detailně probrána volba konkrétních technologií a vývojových nástrojů s důrazem na moderní programovací jazyky a frameworky, které byly aplikovány při vývoji webové aplikace.

Praktická část se zaměřila na samotný proces vývoje aplikace, její strukturu, návrh uživatelského rozhraní, backendové řešení atestování. Klíčové etapy vývoje od návrhu uživatelského rozhraní až po backendové řešení byly podrobně popsány včetně ukázek kódu a vysvětlení implementace jednotlivých funkcí. Zvláštní pozornost byla věnována testování aplikace a zpětné vazbě od uživatelů, jejichž připomínky byly klíčové pro finální úpravy a optimalizaci uživatelské přívětivosti aplikace.

Výsledkem práce je funkční webová aplikace, která streamovacímu týmu Proesport umožňuje efektivněji spravovat a manipulovat s daty v průběhu živých vysílání, což výrazně zvyšuje kvalitu a atraktivitu streamů. Vývoj aplikace přinesl nové poznatky v oblasti technologií a metodiky vývoje webových aplikací, které mohou být využity v budoucích projektech.

Závěrem lze říci, že aplikace byla úspěšně navržena, implementována a otestována, což přináší streamovacímu týmu Proesport značné výhody v efektivitě práce s daty a možnosti jejich manipulace během živých vysílání. Plány do budoucna zahrnují další rozvoj aplikace s přidáním nových funkcionalit a její propagace mezi potenciálními uživateli s cílem rozšířit její využití.

### **7 Seznam použitých zdrojů**

- (1) YADAV, Piyush. ZEPTEJTE SE NA JAKÝKOLI ROZDÍL. Streamování vs živé vysílání: Rozdíl a srovnání [online]. 2023 [cit. 2023-07-09]. Dostupné z: <https://askanydifference.com/cs/difference-between-streaming-and-live-streaming/>
- (2) EXPERT DEV. Navigace sociálními sítěmi v roce 2023: Nové trendy a strategie [online]. 2023 [cit. 2023-07-09]. Dostupné z: [https://www.expert](https://www.expert-)[dev.cz/navigace-socialnimi-sitemi-v-roce-2023-nove-trendy-a-strategie/](http://dev.cz/navigace-socialnimi-sitemi-v-roce-2023-nove-trendy-a-strategie/)
- (3) , Cherianne. TECH-LIB. Jak streamovat na Twitchi. A Comprehensive Guide to Getting Started [online]. 2023 [cit. 2023-07-09]. Dostupné z: [https://tech](https://tech-)lib.eu/tech/jak-streamovat-na-twitchi-a-comprehensive-guide-to-getting-started/
- (4) TWITCH. Pravidla, zásady a pokyny [online]. 2023 [cit. 2023-07-09]. Dostupné z: <https://www.twitch.tv/creatorcamp/cs-cz/paths/rules-policies-and-guidelines/>
- (5) TWITCH. Rychlá příručka pro vysílání na Twitchi [online]. 2023 [cit. 2023-07-09]. Dostupné z: [https://www.twitch.tv/creatorcamp/cs-cz/paths/going-live/quick-start](https://www.twitch.tv/creatorcamp/cs-cz/paths/going-live/quick-start-)guide-to-streaming-on-twitch/
- (6) YOUTUBE. Živé streamování a premiéry na YouTube [online]. 2023 [cit. 2023- 09]. Dostupné z: [https://www.youtube.com/intl/ALL\\_cz/howyoutubeworks/product-features/live/](https://www.youtube.com/intl/ALL_cz/howyoutubeworks/product-features/live/)
- (7) MARKETING SVÉPOMOCÍ. STREAMOVÁNÍ NA YOUTUBE JAK NA TO A CO BYSTE MĚLI VĚDĚT [online]. 2023 [cit. 2023-09]. Dostupné z: [https://www.marketingsvepomoci.cz/streamovani-na-youtube-jak-na-to-a-co-byste](https://www.marketingsvepomoci.cz/streamovani-na-youtube-jak-na-to-a-co-byste-)meli-vedet/
- (8) PPC PARTNER. JAK STREAMOVAT NA YOUTUBE: NÁVOD PRO ZAČÁTEČNÍKY [online]. 2023 [cit. 2023-09]. Dostupné z: [https://www.ppcpartner.cz/socialni-site/yt/jak-streamovat-na-youtube-navod-pro](https://www.ppcpartner.cz/socialni-site/yt/jak-streamovat-na-youtube-navod-pro-)zacatecniky/
- (9) PPC PARTNER. JAK STREAMOVAT NA TIKTOK [online]. 2023 [cit. 2023-09]. Dostupné z: [https://www.ppcpartner.cz/socialni-site/tiktok/jak-streamovat-na](https://www.ppcpartner.cz/socialni-site/tiktok/jak-streamovat-na-)tiktok/
- (10) ETECHBLOG.CZ. Jak začít živě na TikTok a zazářit na nej živější scéně světa [online]. 2023 [cit. 2023-09]. Dostupné z: [https://etechblog.cz/jak-zacit-zive](https://etechblog.cz/jak-zacit-zive-)na-tiktok-a-zazarit-na-nejzivejsi-scene-sveta/
- (11) TIKTOK. Pokyny pro komunitu [online]. 2023 [cit. 2023-09]. Dostupné z: <https://www.tiktok.com/community-guidelines/cs-cz/overview/>
- (12) DANASTASIO, Cecilia. BLOOMBERG. Twitch's New Streaming Rival Kick Tests Waters of Lighter Moderation [online]. 2023 [cit. 2023-09]. Dostupné z: <https://www.bloomberg.com/news/newsletters/2023-03-03/twitch-s-new-video->

game-streaming-rival-kick-goes-light-on-moderation

- (13) KICK. How to Stream on [Kick.com](http://Kick.com) [online]. 2023 [cit. 2023-09]. Dostupné z: <https://help.kick.com/en/articles/7066931-how-to-stream-on-kick-com>
- (14) Joe Follansbee, Get Streaming!, Burlington: Focal Press, 2012, ISBN: 0-240- 80559-3
- (15) MEDIA EQUIPT. OBS Studio Tutorial for Beginners [online]. 2023 [cit. 2023-10]. Dostupné z: <https://www.mediaequipt.com/obs-studio-tutorial-for-beginners/>
- (16) OBS. OBS Studio Overview Guide [online]. 2021 [cit. 2023-10]. Dostupné z: <https://obsproject.com/kb/obs-studio-overview>
- (17) OBS. Quick Start Guide [online]. 2023 [cit. 2023-10]. Dostupné z: <https://obsproject.com/kb/quick-start-guide>
- (18) XSPLIT. About [online]. 2023 [cit. 2023-10]. Dostupné z: <https://www.xsplit.com/about>
- (19) WILLIAMS, Mike. US GAMER. XSplit v2 Is the Answer "When You're Looking to Level up" from OBS [online]. 2015 [cit. 2023-10]. Dostupné z: <https://web.archive.Org/web/20170802050222/http://www.usgamer.net/articles/xspl> it-v2-is-the-answer-when-youre-looking-to-level-up-from-obs
- (20) XSPLIT. The Best Streaming Software for Work & Play [online]. 2023 [cit. 2023- 10]. Dostupné z: <https://www.xsplit.com/>
- (21) GROUP APP. In-Depth Restream Review Features, Pricing, Pros,  $\&$ Cons [online]. 2023 [cit. 2023-10]. Dostupné z: [https://www.group.app/blog/in](https://www.group.app/blog/in-)depth-restream-review-features-pricing-pros-cons/
- (22) RESTREAM BLOG. The Restream Guide: Key Features and How to Use Them [online]. 2022 [cit. 2023-10]. Dostupné z: [https://restream.io/blog/how-to](https://restream.io/blog/how-to-)use-restream/
- (23) SAASGENIUS. Restream [online]. 2023 [cit. 2023-10]. Dostupné z: https ://restream.io/
- (24) STUDIOCOAST PTY LTD. Live Production and Streaming Software [online].2023 [cit. 2024-02-10]. Dostupné z: <https://www.vmix.com/>
- $(25)$  VMIX TIM-VP OF BLOGGING. Let's start at the beginning. What is vMix? [online]. 2015 [cit. 2023-12-10]. Dostupné z: [https://blog.vmix.com/lets](https://blog.vmix.com/lets-)start-at-the-beginning-what-is-vmix/
- (26) STUDIOCOAST PTY LTD. UPGRADE VMIX SOFTWARE [online]. 2023 [cit. 2023-12-10]. Dostupné z: <https://www.vmix.com/purchase/upgrades.aspx>
- $(27)$  VMIX TIM- VP OF BLOGGING. VMix 22 is now available for download! [online]. 2019 [cit. 2023-12-10]. Dostupné z: <https://www.dacast.com/support/knowledgebase/how-do-i-stream-using-vmix/>
- (28) ALEXANDER, Michael a Dick KUSLEIKA. Microsoft Excel 365 Bible, Hoboken: Wiley, 2022, ISBN: 9781119835103
- (29) STUDIOCOAST PTY LTD. VMix User Guide [online]. 2023 [cit. 2023-12-10]. Dostupné z: <https://www.vmix.com/help26/DataSourcesTypes.html>
- (30) STUDIOCOAST PTY LTD. VMix User Guide [online]. 2023 [cit. 2023-12-10]. Dostupné z:<https://www.vmix.com/help26/DataSourcesControl.html>
- (31) BASSETT, Lindsay. Introduction to JavaScript Object Notation. Sebastopol: O'Reilly Media, 15n. 1. ISBN 1491929480.
- (32) BETTER EXPLAINED. Using JSON to Exchange Data [online]. 2023 [cit. 2023- 12]. Dostupné z: <https://betterexplained.com/articles/using-json-to-exchange-data/>
- (33) OSMANI, Addy. Learning JavaScript. 2nd ed. Sebastopol: O'Reilly Media, 2023. ISBN 978-1-098-13987-2.
- (34) UZOMA, Ogbu. MEDIUM. BRIEF HISTORY OF NODEJS [online]. 2023 [cit. 2023-12]. Dostupné z: [https://medium.com/@ogbuuzoma413/brief-history-of](https://medium.com/@ogbuuzoma413/brief-history-of-)nodejs-de0cac0af448
- (35) OPENJS FOUNDATION. Introduction to Node.js [online]. 2023 [cit. 2023-12]. Dostupné z: <https://nodejs.org/en/learn/getting-started/introduction-to-nodejs>
- (36) VERCEL, INC. Docs [online]. 2023 [cit. 2023-12]. Dostupné z: <https://nextjs.org/docs>
- (37) COPES, Flavio. FREECODECAMP. The Next.js Handbook Learn Next.js for Beginners [online]. 2019 [cit. 2023-12]. Dostupné z: <https://www.freecodecamp.org/news/the-next-js-handbook/>
- (38) MONGODB, INC. JSON Databases Explained [online]. 2023 [cit. 2023-12]. Dostupné z: <https://www.mongodb.com/databases/json-database>
- (39) MONGODB, INC. JSON and BSON [online]. 2023 [cit. 2023-12]. Dostupné z: <https://www.mongodb.com/json-and-bson>
- (40) SEDLÁČEK, Petr. ITNETWORK.CZ. Lekce 5 Úvod do MongoDB [online]. 2023 [cit. 2023-12]. Dostupné z: [https://www.itnetwork.cz/javascript/nodejs/uvod](https://www.itnetwork.cz/javascript/nodejs/uvod-)do-mongodb
- (41) KUBICA, Tomáš. CLOUDSVET. Praktický úvod do MongoDB (1): NoSQL opravdu snadno [online]. 2015 [cit. 2023-12]. Dostupné z:

<https://www.cloudsvet.cz/?p=249>

- (42) CORRIGAN, Stephanie. FLUX ACADEMY. Introduction to User Interface Design: 6 Important Principles [online]. 2024 [cit. 2024-01]. Dostupné z: [https://www.flux-academy.com/blog/introduction-to-user-interface-design-6](https://www.flux-academy.com/blog/introduction-to-user-interface-design-6-) important-principles
- (43) HOTJAR. 6 UI design principles to delight your users every time [online]. 2022, 2022-05-10 [cit. 2024-01]. Dostupné z: [https://www.hotjar.com/ui](https://www.hotjar.com/ui-)design/principles/
- (44) FRIIS DAM, Rikke. INTERACTION DESIGN FOUNDATION INC. The 5 Stages in the Design Thinking Process [online]. 2024 [cit. 2024-01-03]. Dostupné z: [https://www.interaction-design.org/literature/article/5-stages-in-the-design](https://www.interaction-design.org/literature/article/5-stages-in-the-design-)thinking-process

# **8 Seznam obrázků a ukázek kódu**

## **8.1 Seznam obrázků**

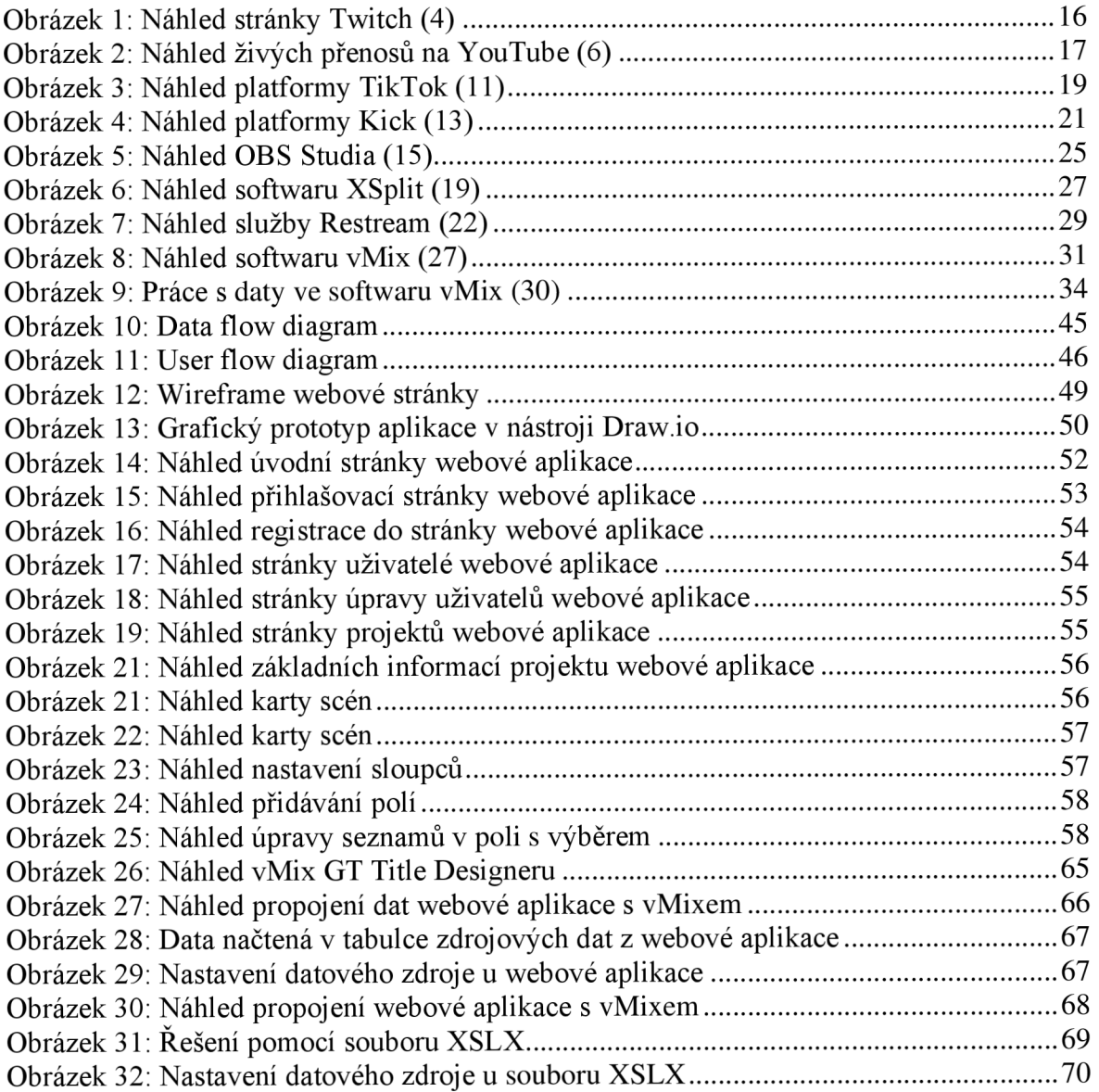

## **8.2 Seznam ukázek kódů**

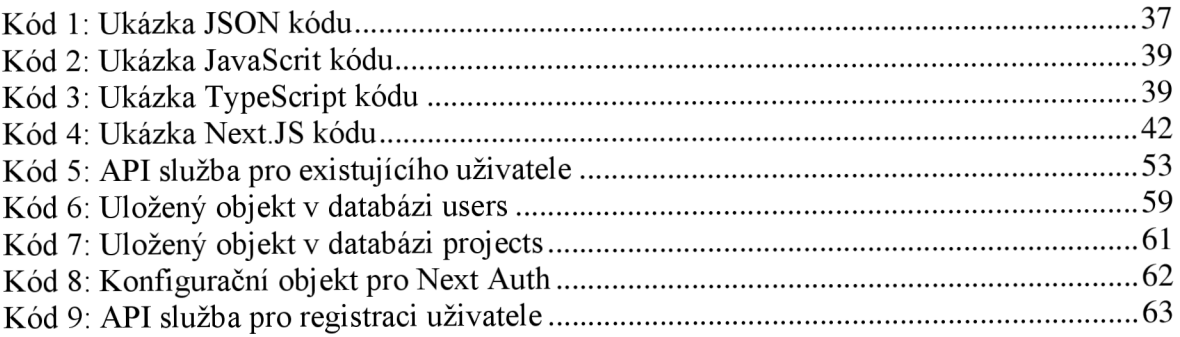